# 云数据库 **GaussDB**

# 主备版工具参考

文档版本 01 发布日期 2023-11-23

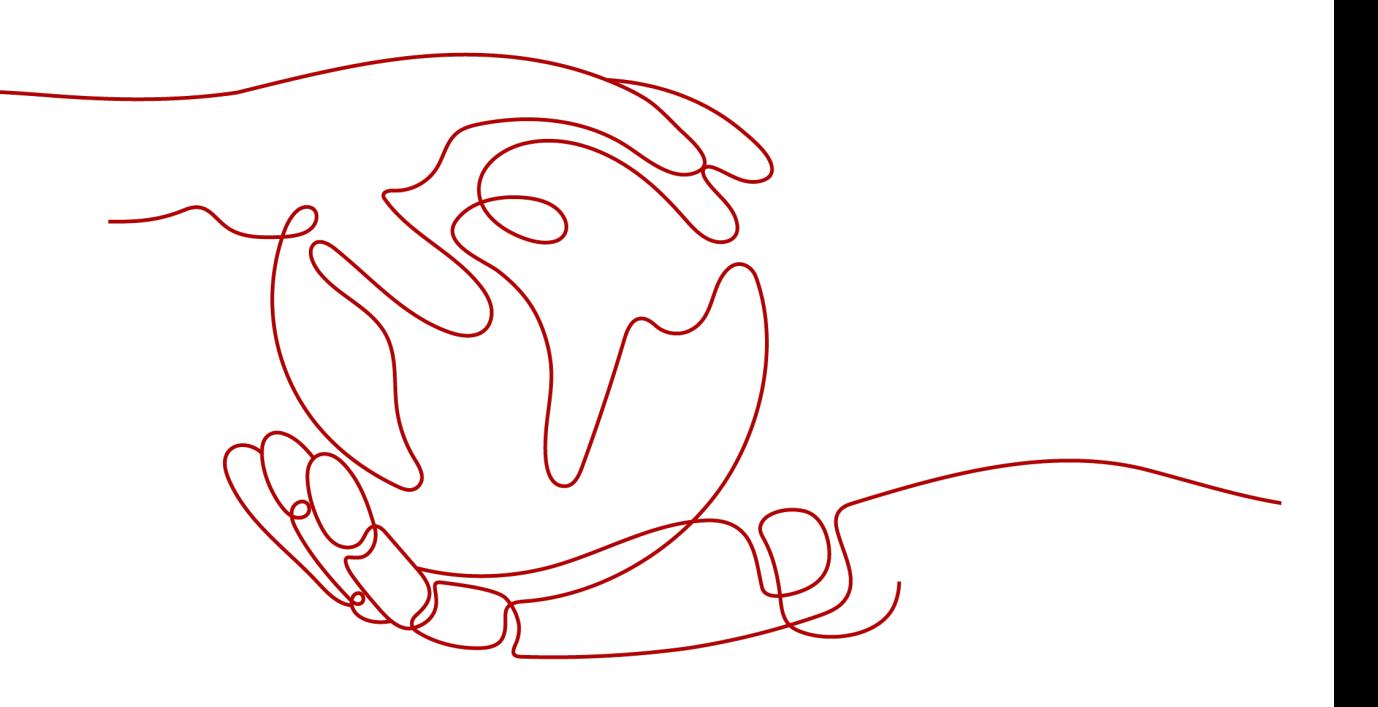

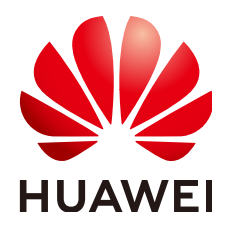

#### 版权所有 **©** 华为云计算技术有限公司 **2024**。 保留一切权利。

非经本公司书面许可,任何单位和个人不得擅自摘抄、复制本文档内容的部分或全部,并不得以任何形式传 播。

#### 商标声明

**SI** 和其他华为商标均为华为技术有限公司的商标。 本文档提及的其他所有商标或注册商标,由各自的所有人拥有。

#### 注意

您购买的产品、服务或特性等应受华为云计算技术有限公司商业合同和条款的约束,本文档中描述的全部或部 分产品、服务或特性可能不在您的购买或使用范围之内。除非合同另有约定,华为云计算技术有限公司对本文 档内容不做任何明示或暗示的声明或保证。

由于产品版本升级或其他原因,本文档内容会不定期进行更新。除非另有约定,本文档仅作为使用指导,本文 档中的所有陈述、信息和建议不构成任何明示或暗示的担保。

# 华为云计算技术有限公司

地址: 贵州省贵安新区黔中大道交兴功路华为云数据中心 邮编:550029

网址: <https://www.huaweicloud.com/>

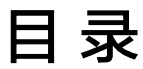

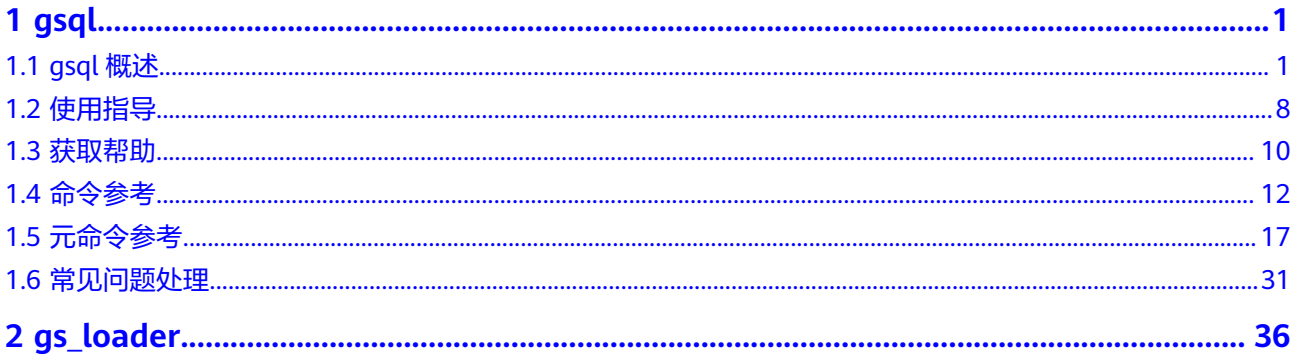

# **1 gsql**

<span id="page-3-0"></span>gsql是GaussDB提供在命令行下运行的数据库连接工具,可以通过此工具连接服务器 并对其进行操作和维护,除了具备操作数据库的基本功能,gsql还提供了若干高级特 性,便干用户使用。

# **1.1 gsql** 概述

## 基本功能

连接数据库: 默认只支持从服务器本机连接,如果需要连接到远端的数据库, 必 须在服务端进行配置。详细操作请参见《开发者指南》中"数据库使用入门 > 连 接数据库 > 使用gsql连接 > 远程连接数据库"章节。

#### 说明

gsql创建连接时,会有5分钟超时时间。如果在这个时间内,数据库未正确地接受连接并对 **身份进行认证, gsql将超时退出。** 

针对此问题, 可以参考**常见问题处理**。

- 执行**SQL**语句:支持交互式地键入并执行SQL语句,也可以执行一个文件中指定的 SQL语句。
- 执行元命令:元命令可以帮助管理员查看数据库对象的信息、查询缓存区信息、 格式化SQL输出结果,以及连接到新的数据库等。[元命](#page-19-0)令的详细说明请参见<mark>元命</mark> [令参考](#page-19-0)。

## 高级特性

gsql的高级特性如表**[1-1](#page-4-0)**所示。

#### <span id="page-4-0"></span>表 **1-1** gsql 高级特性

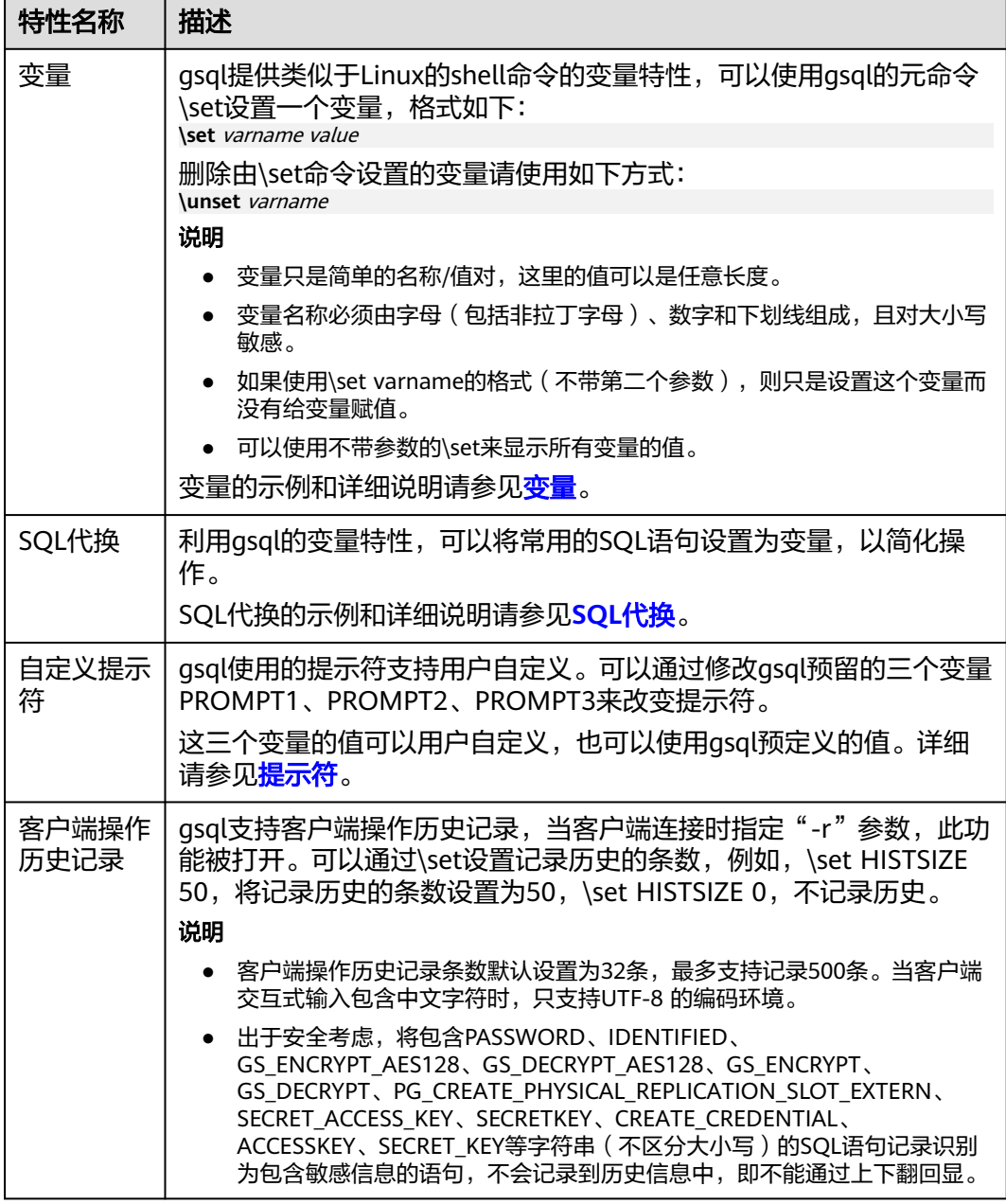

#### ● 变量

可以使用gsql元命令\set设置一个变量。例如把变量foo的值设置为bar: gaussdb= $# \setminus set$  foo bar

要引用变量的值,在变量前面加冒号。例如查看变量的值: gaussdb=# \echo :foo bar

这种变量的引用方法适用于规则的SQL语句和除\copy、\ef、\help、\sf、\!以外的 元命令。

gsql预定义了一些特殊变量,同时也规划了变量的取值。为了保证和后续版本最 大限度地兼容,请避免以其他目的使用这些变量。所有特殊变量见表**[1-2](#page-5-0)**。

## <span id="page-5-0"></span>说明

- 所有特殊变量都由大写字母、数字和下划线组成。
- 要查看特殊变量的默认值,请使用元命令**\echo :**varname(例如\echo :DBNAME)。

#### 表 **1-2** 特殊变量设置

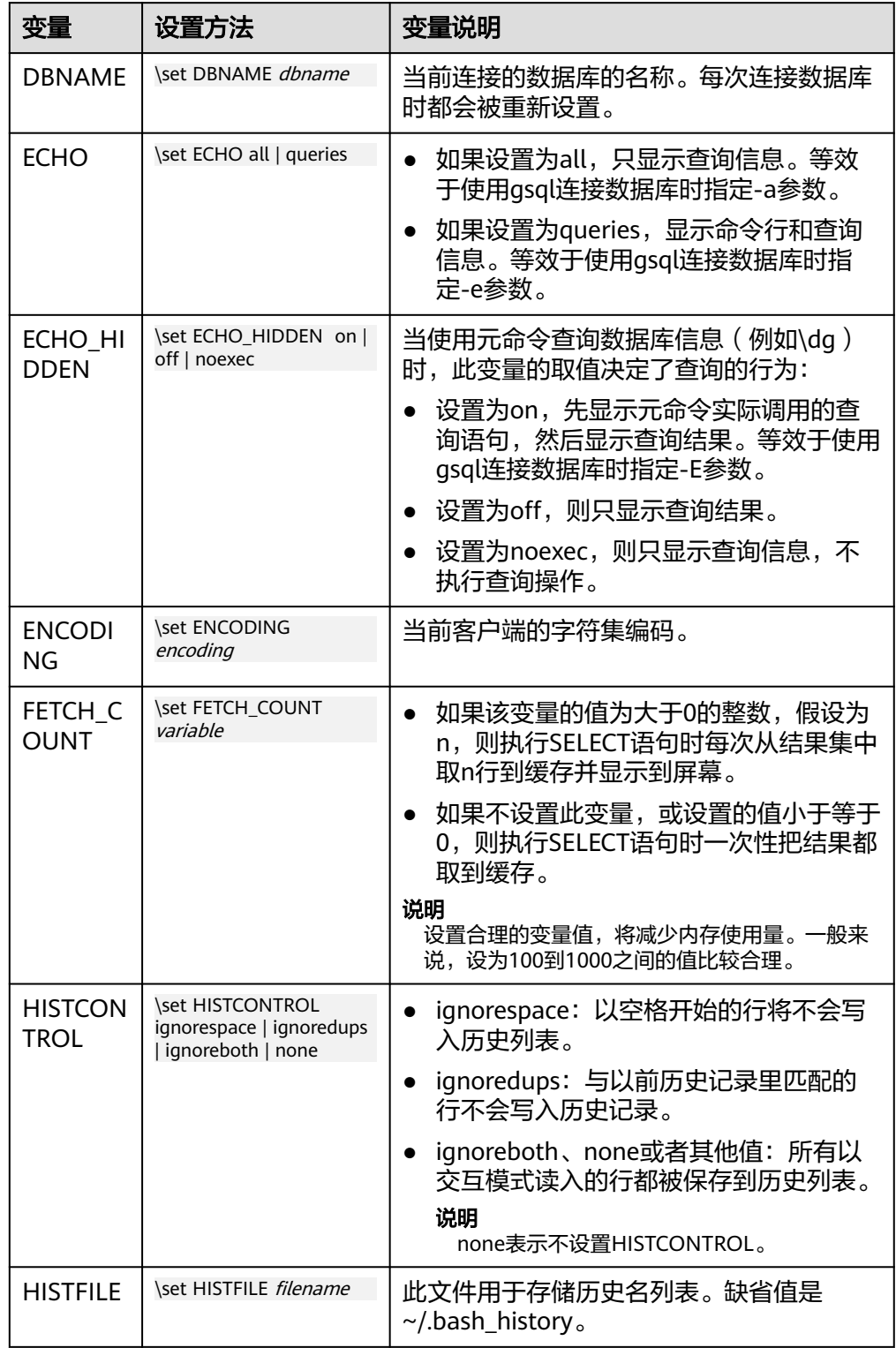

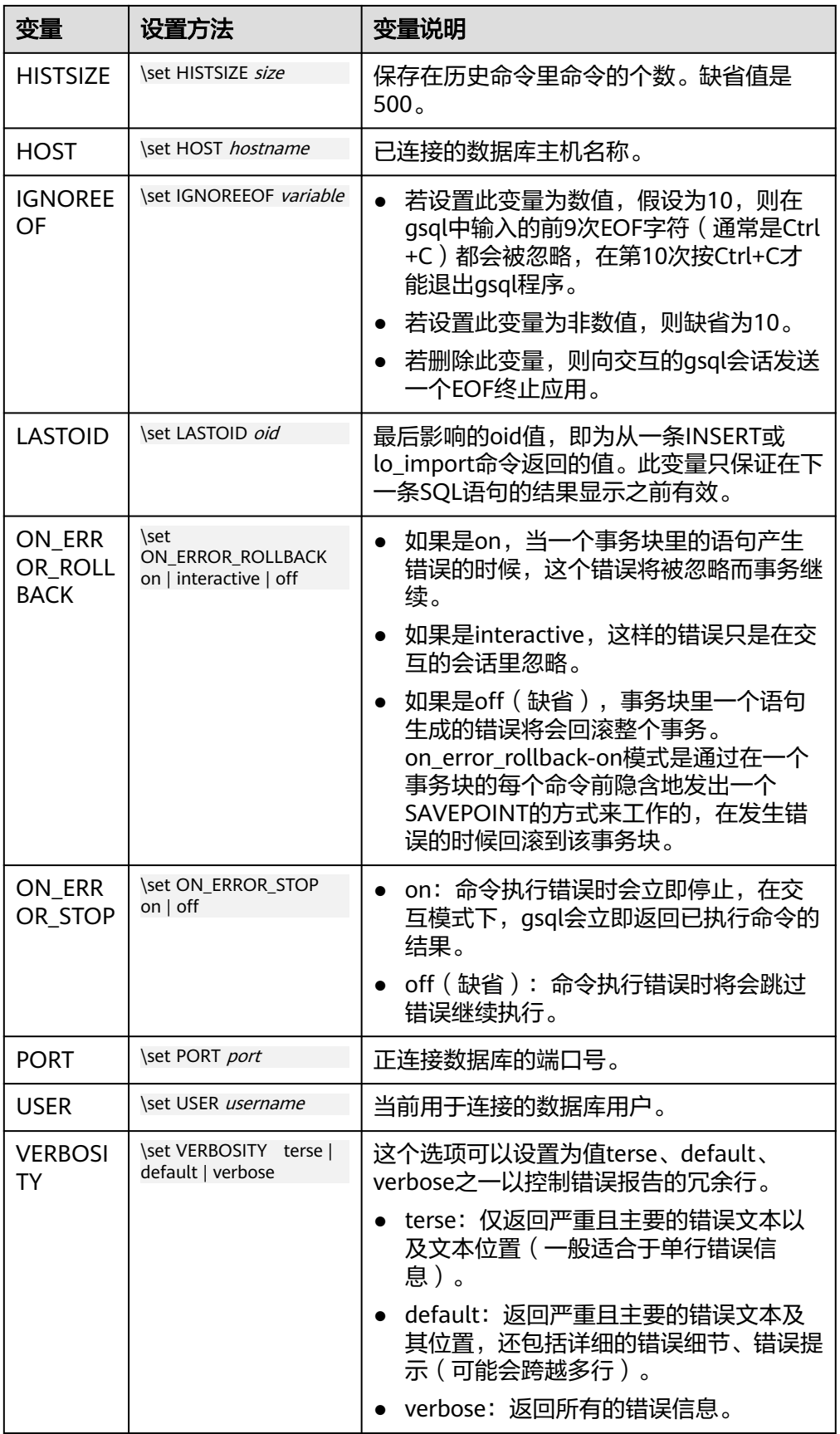

#### <span id="page-7-0"></span>● SQL代换

像元命令的参数一样,qsql变量的一个关键特性是可以把gsql变量替换成正规的 **SQL语句。此外,gsql还提供为变量更换新的别名或其他标识符等功能。使用SQL** 代换方式替换一个变量的值可在变量前加冒号。例如: gaussdb=# \set foo 'HR.areaS' gaussdb=# select \* from :foo; area\_id | area\_name ---------+------------------------

 4 | Middle East and Africa 3 | Asia 1 | Europe 2 | Americas (4 rows)

执行以上命令,将会查询HR.areaS表。

#### 须知

变量的值是逐字复制的,甚至可以包含不对称的引号或反斜杠命令。所以必须保 证输入的内容有意义。

提示符

通过表**1-3**的三个变量可以设置gsql的提示符,这些变量是由字符和特殊的转义字 符所组成。

#### 表 **1-3** 提示符变量

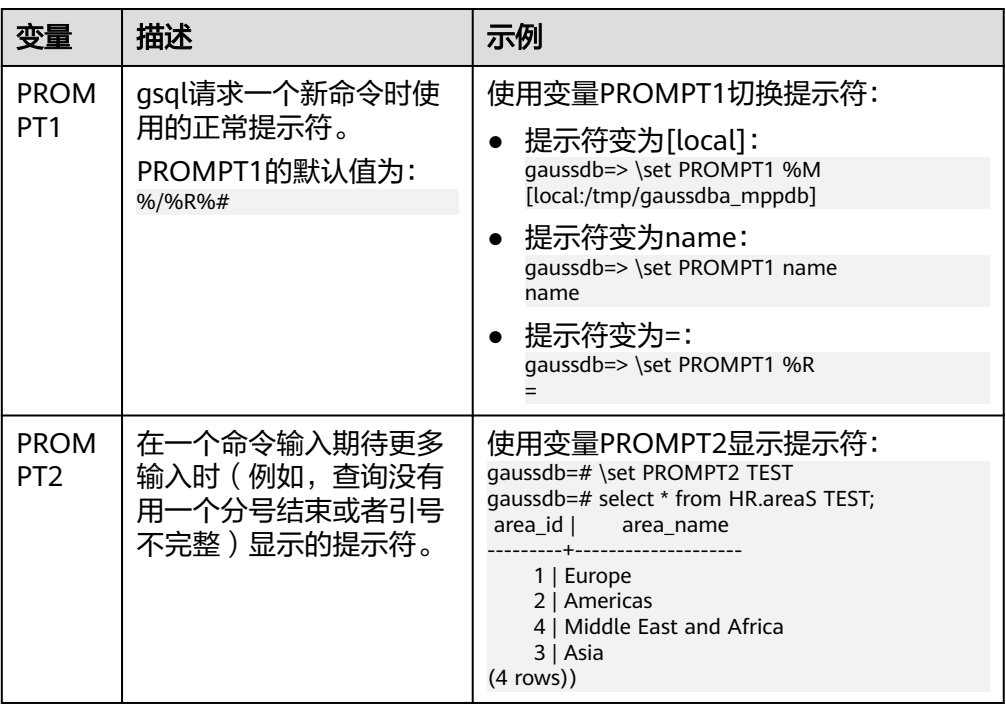

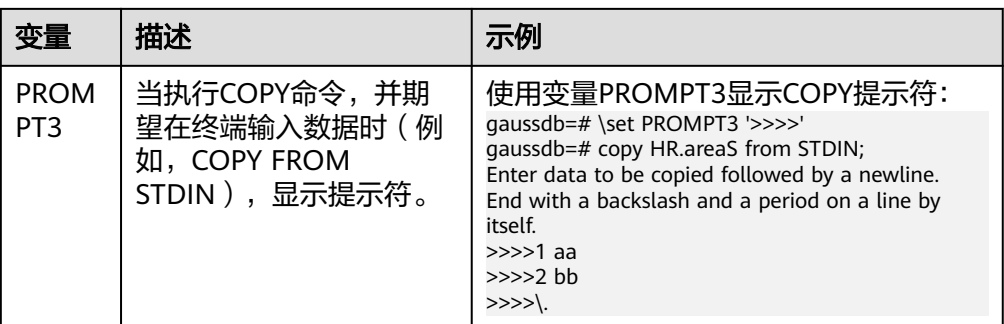

提示符变量的值是按实际字符显示的,但是,当设置提示符的命令中出现"%" 时,变量的值根据"%"后的字符,替换为已定义的内容,已定义的提示符请参 见表**1-4**。

表 **1-4** 已定义的替换

| 符号        | 符号说明                                                                                                    |  |  |
|-----------|----------------------------------------------------------------------------------------------------|--|--|
| %M        | 主机的全名(包含域名),若连接是通过Unix域套接字进行的,<br>则全名为[local],若Unix域套接字不是编译的缺省位置,就是<br>[local:/dir/name].                      |  |  |
| %m        | 主机名删去第一个点后面的部分。若通过Unix域套接字连接,则<br>为[local]。                                                                    |  |  |
| $\%$      | 主机正在侦听的端口号。                                                                                                    |  |  |
| %n        | 数据库会话的用户名。                                                                                                    |  |  |
| %         | 当前数据库名称。                                                                                                    |  |  |
| $\% \sim$ | 类似 %/,如果数据库是缺省数据库时输出的是波浪线~。                                                                                    |  |  |
| %#        | 如果会话用户是数据库系统管理员,使用#,否则用>。                                                                                      |  |  |
| %R        | 对于PROMPT1通常是"=", 如果是单行模式则是"^", 如<br>果会话与数据库断开 (如果\connect失败可能发生) 则是<br>$^{\prime\prime}$ ! $^{\prime\prime}$ . |  |  |
|           | ● 对于PROMPT2该序列被" - "、" * "、单引号、双引号或<br>"\$"(取决于gsql是否等待更多的输入: 查询没有终止、正在<br>一个 /*  */ 注释里、正在引号或者美元符扩展里)代替。      |  |  |
| $\%x$     | 事务状态:                                                                                                    |  |  |
|           | 如果不在事务块里,则是一个空字符串。                                                                                             |  |  |
|           | • 如果在事务块里,则是"*"。                                                                                               |  |  |
|           | ● 如果在一个失败的事务块里则是"!"。                                                                                           |  |  |
|           | 如果无法判断事务状态时为"?"(比如没有连接)。                                                                                       |  |  |
| %digits   | 指定字节值的字符将被替换到该位置。                                                                                              |  |  |
| $%$ :name | gsql变量"name"的值。                                                                                                |  |  |

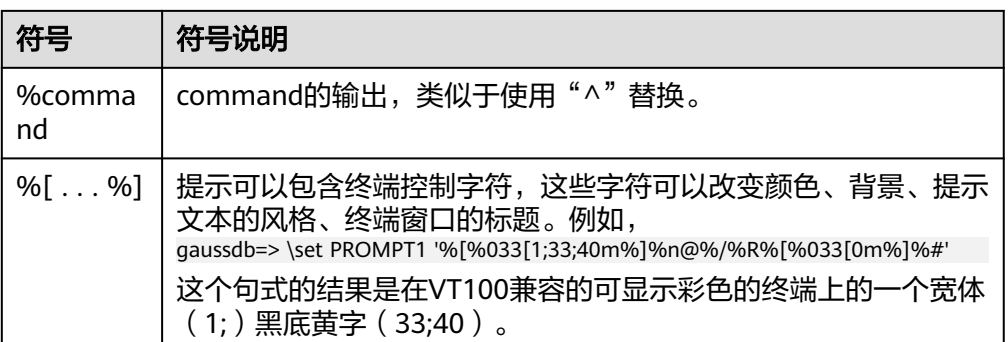

## 环境变量

## 表 **1-5** 与 gsql 相关的环境变量

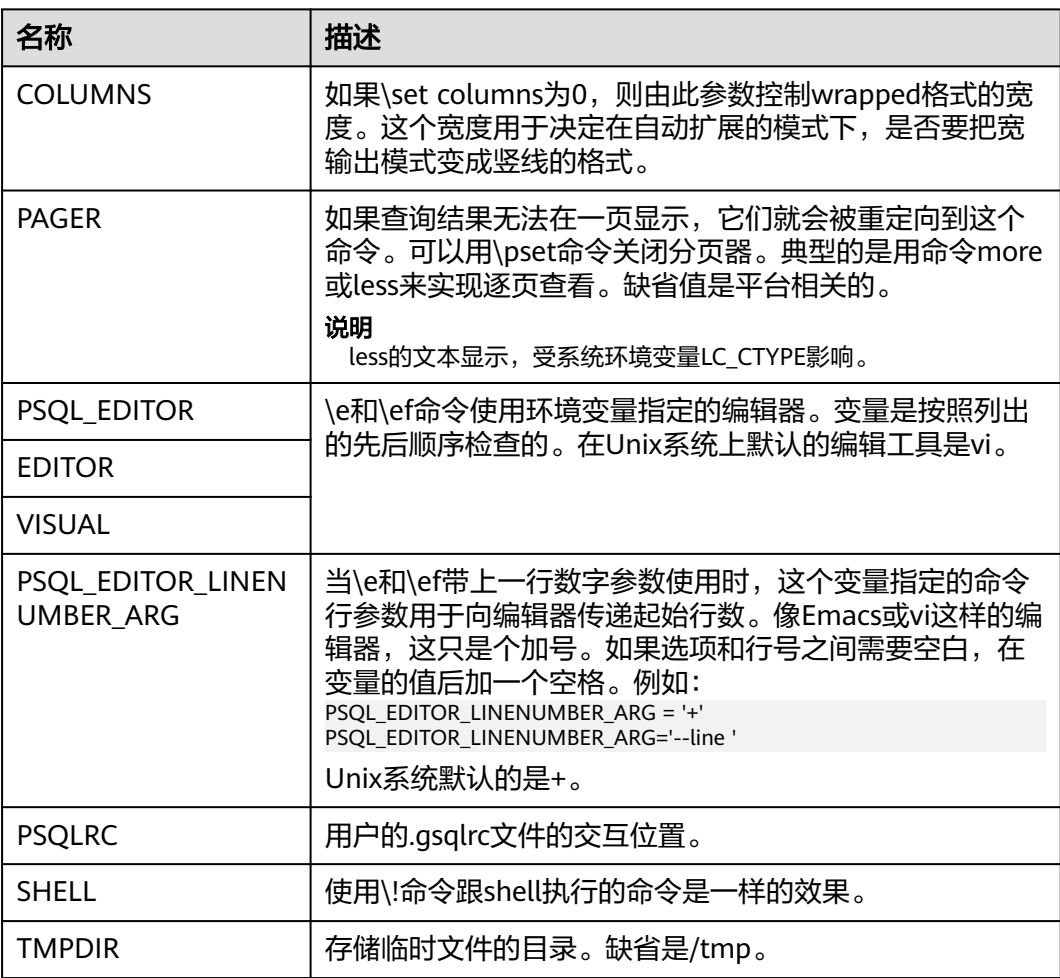

# <span id="page-10-0"></span>**1.2** 使用指导

## 前提条件

- 连接数据库时使用的用户需要具备访问数据库的权限。
- gsql须与数据库版本配套。

## 背景信息

使用gsql命令可以连接本机的数据库服务,也可以连接远程数据库服务。连接远程数 据库服务时,需要在服务器上设置允许远程连接,详细操作请参见《开发者指南》中 '数据库使用入门 > 连接数据库 > 使用gsql连接 > 远程连接数据库"章节。

## 操作步骤

步骤**1** 使用gsql连接到GaussDB服务器。

gsql工具使用-d参数指定目标数据库名、-U参数指定数据库用户名、-h参数指定主机 名、-p参数指定端口号信息。

#### 说明

若未指定数据库名称,则使用初始化时默认生成的数据库名称;若未指定数据库用户名,则默认 使用当前操作系统用户作为数据库用户名;当某个值没有前面的参数(-d、-U等)时,若连接 的命令中没有指定数据库名(-d)则该参数会被解释成数据库名;如果已经指定数据库名(-d) 而没有指定数据库用户名(-U)时,该参数则会被解释成数据库用户名。

示例1,使用omm用户连接到本机gaussdb数据库的8000端口。

**gsql -d** gaussdb **-p** 8000

示例2,使用jack用户连接到远程主机gaussdb数据库的8000端口。

**gsql -h** 10.180.123.163 **-d** gaussdb **-U** jack **-p** 8000

集中式数据库实例中,连接主DataNode时可以把DataNode的IP地址使用逗号分割全 部添加到-h后,gsql将依次从前往后连接每个IP地址,查询当前DataNode是否为主 DataNode,如果不是则断开连接尝试下一个IP地址,直到找到主DataNode为止。

**gsql -h** 10.180.123.163,10.180.123.164,10.180.123.165 **-d** gaussdb **-U** jack **-p** 8000

示例3,参数gaussdb和omm不属于任何选项时,分别被解释成了数据库名和用户名。

**gsql** gaussdb omm **-p** 8000

#### 等效于

**gsql -d** gaussdb **-U** omm **-p** 8000

详细的gsql参数请参见**命令参考**。

#### 步骤**2** 执行SQL语句。

以创建数据库human\_staff为例。

**CREATE DATABASE** human\_staff**;** CREATE DATABASE

通常,输入的命令行在遇到分号的时候结束。如果输入的命令行没有错误,结果就会 输出到屏幕上。

#### 步骤**3** 执行gsql元命令。

#### 以列出GaussDB中所有的数据库和描述信息为例。

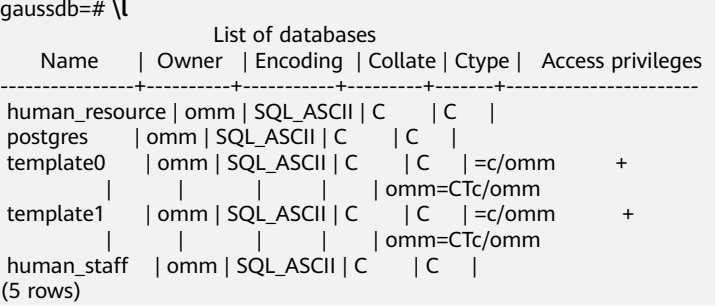

更多gsql元命令请参[见元命令参考。](#page-19-0)

**----**结束

## 示例

以把一个查询分成多行输入为例。注意提示符的变化:

```
gaussdb=# CREATE TABLE HR.areaS(
gaussdb(# area_ID NUMBER,
gaussdb(# area_NAME VARCHAR2(25)
gaussdb-# )tablespace EXAMPLE;
CREATE TABLE
```
#### 查看表的定义:

gaussdb=# \d HR.areaS Table "hr.areas" Column | Type | Modifiers ---+---------<br>| not null area\_id | numeric

area\_name | character varying(25) |

#### 向HR.areaS表插入四行数据:

gaussdb=# INSERT INTO HR.areaS (area\_ID, area\_NAME) VALUES (1, 'Europe'); INSERT 0 1 gaussdb=# INSERT INTO HR.areaS (area\_ID, area\_NAME) VALUES (2, 'Americas'); INSERT 0 1 gaussdb=# INSERT INTO HR.areaS (area\_ID, area\_NAME) VALUES (3, 'Asia'); INSERT 0 1 gaussdb=# INSERT INTO HR.areaS (area\_ID, area\_NAME) VALUES (4, 'Middle East and Africa'); INSERT 0 1

#### 切换提示符:

gaussdb=# \set PROMPT1 '%n@%m %~%R%#' omm@[local] gaussdb=#

#### 查看表:

omm@[local] gaussdb=# SELECT \* FROM HR.areaS; area\_id | area\_name ---------+------------------------

1 | Europe

- 4 | Middle East and Africa
- 2 | Americas

<span id="page-12-0"></span> 3 | Asia (4 rows)

#### 可以用\pset命令以不同的方法显示表:

omm@[local] gaussdb=# \pset border 2 Border style is 2. omm@[local] gaussdb=# SELECT \* FROM HR.areaS; +---------+------------------------+ | area\_id | area\_name | +---------+------------------------+ | 1 | Europe | | 2 | Americas | | 3 | Asia | 4 | Middle East and Africa | +---------+------------------------+ (4 rows) omm@[local] gaussdb=# \pset border 0 Border style is 0. omm@[local] gaussdb=# SELECT \* FROM HR.areaS; area\_id area\_name ------- ---------------------- 1 Europe 2 Americas 3 Asia

使用元命令:

(4 rows)

4 Middle East and Africa

omm@[local] gaussdb=# \a \t \x Output format is unaligned. Showing only tuples. Expanded display is on. omm@[local] gaussdb=# SELECT \* FROM HR.areaS; area\_id|2 area\_name|Americas

area\_id|1 area\_name|Europe

area\_id|4 area\_name|Middle East and Africa

area\_id|3 area\_name|Asia omm@[local] gaussdb=#

# **1.3** 获取帮助

## 操作步骤

连接数据库时,可以使用如下命令获取帮助信息。 **gsql --help**

显示如下帮助信息:

...... Usage:

gsql [OPTION]... [DBNAME [USERNAME]]

General options:

 -c, --command=COMMAND run only single command (SQL or internal) and exit -d, --dbname=DBNAME database name to connect to (default: "omm") -f, --file=<FILE\_NAME> execute commands from file, then exit ......

#### 连接到数据库后,可以使用如下命令获取帮助信息。 **help**

#### 显示如下帮助信息:

You are using gsql, the command-line interface to gaussdb.

- Type: \copyright for distribution terms
	- \h for help with SQL commands
	- \? for help with gsql commands \g or terminate with semicolon to execute query
	- $\overline{q}$  to quit

## 任务示例

步骤**1** 使用如下命令连接数据库。

**gsql -d** gaussdb **-p** 8000

#### gaussdb为需要连接的数据库名称,8000为CN的端口号。

#### 连接成功后,系统显示类似如下信息:

gsql ((GaussDB Kernel 503.1.XXX build f521c606) compiled at 2021-09-16 14:55:22 commit 2935 last mr 6385 release) Non-SSL connection (SSL connection is recommended when requiring high-security) Type "help" for help.

#### **----**结束

#### 步骤**1** 查看gsql的帮助信息。具体执行命令请参见表**1-6**。

#### 表 **1-6** 使用 gsql 联机帮助

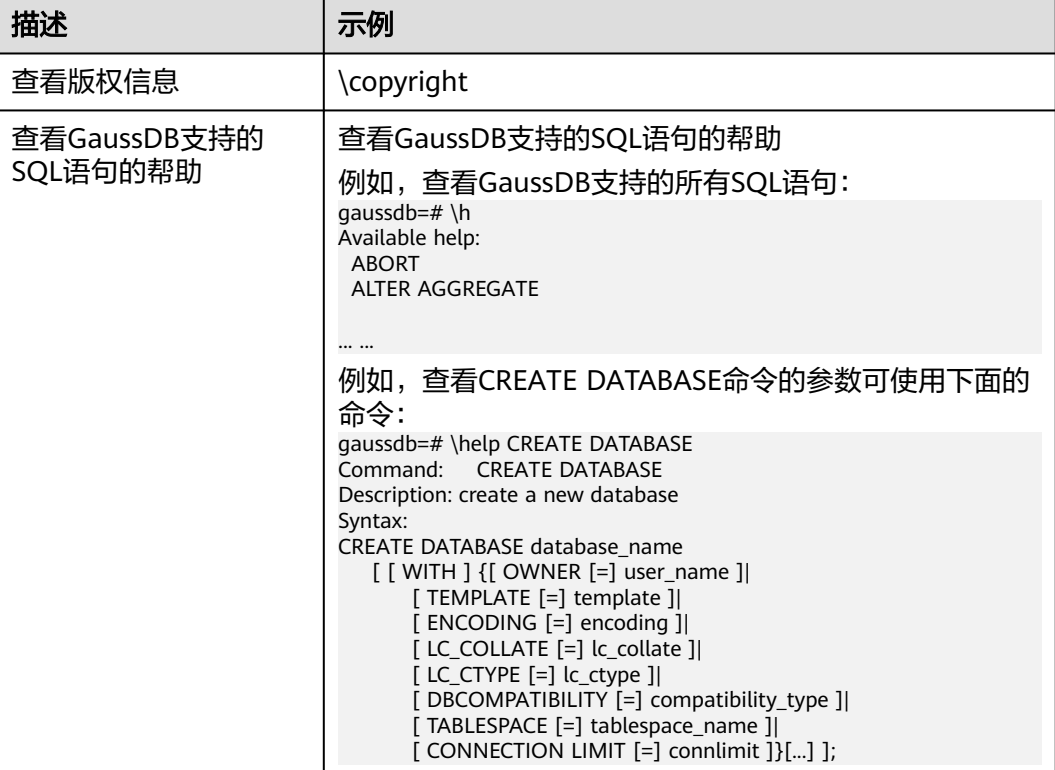

<span id="page-14-0"></span>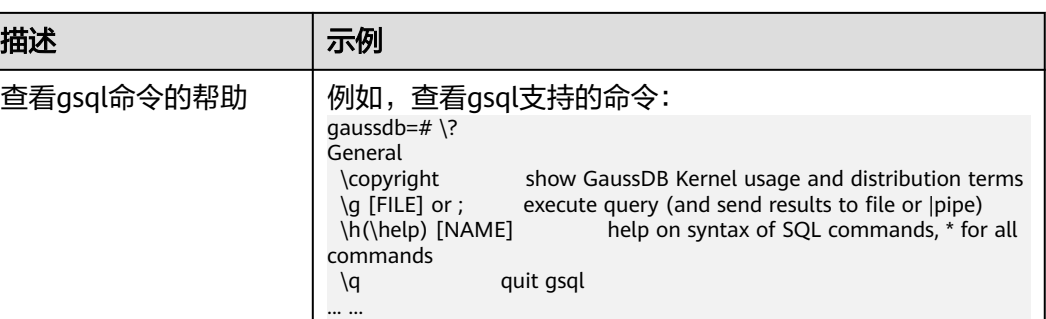

#### **----**结束

# **1.4** 命令参考

详细的gsql参数请参见表**1-7**、表**[1-8](#page-15-0)**、表**[1-9](#page-16-0)**和表**[1-10](#page-18-0)**。

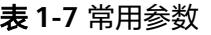

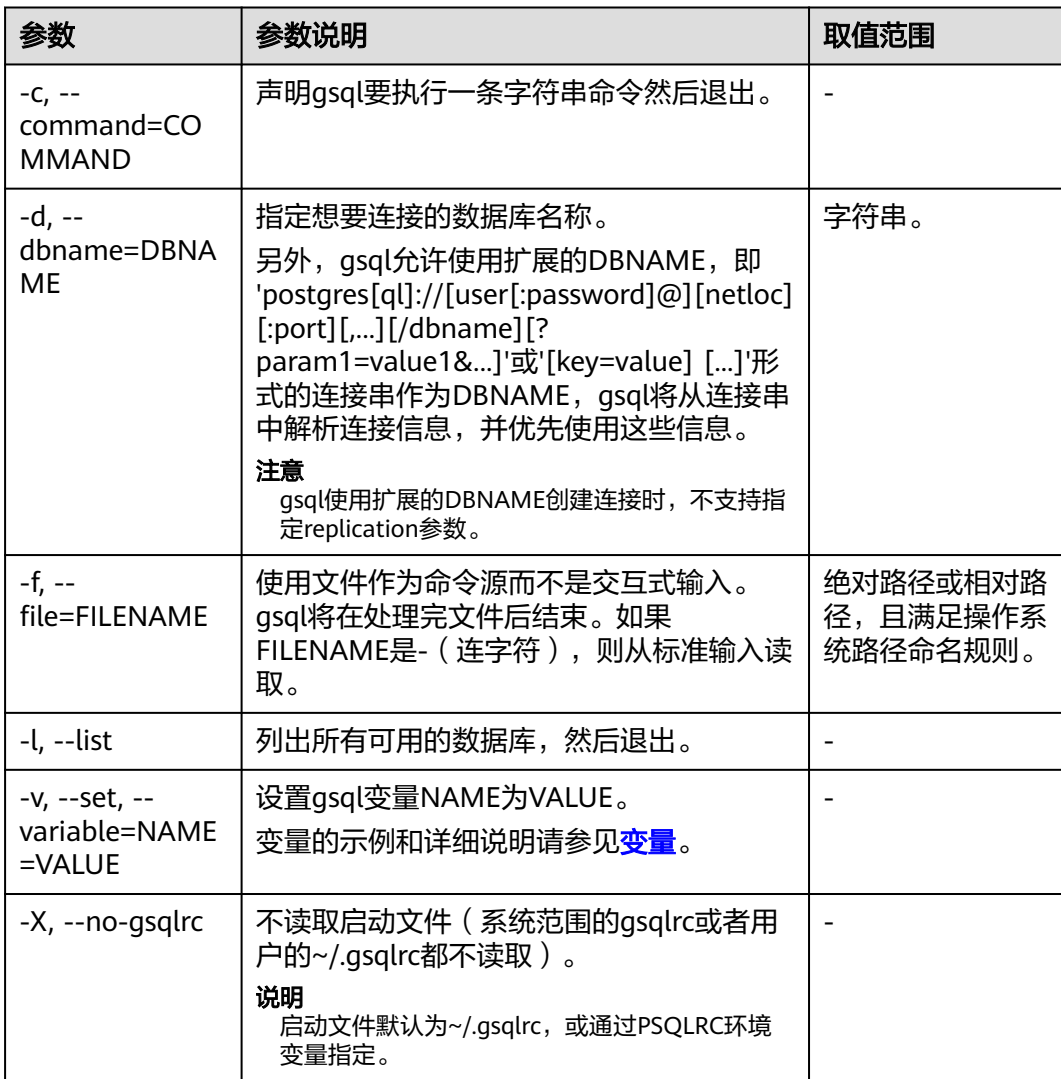

<span id="page-15-0"></span>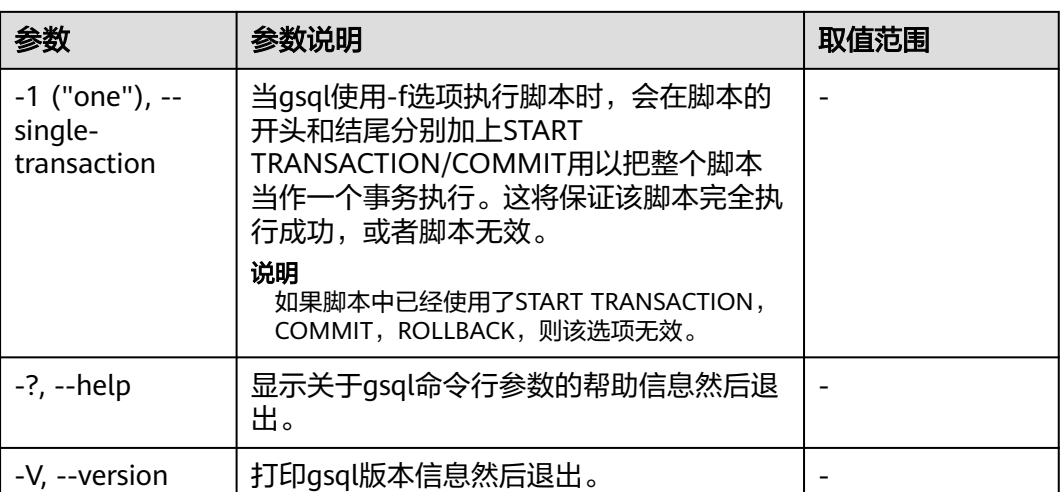

#### 表 **1-8** 输入和输出参数

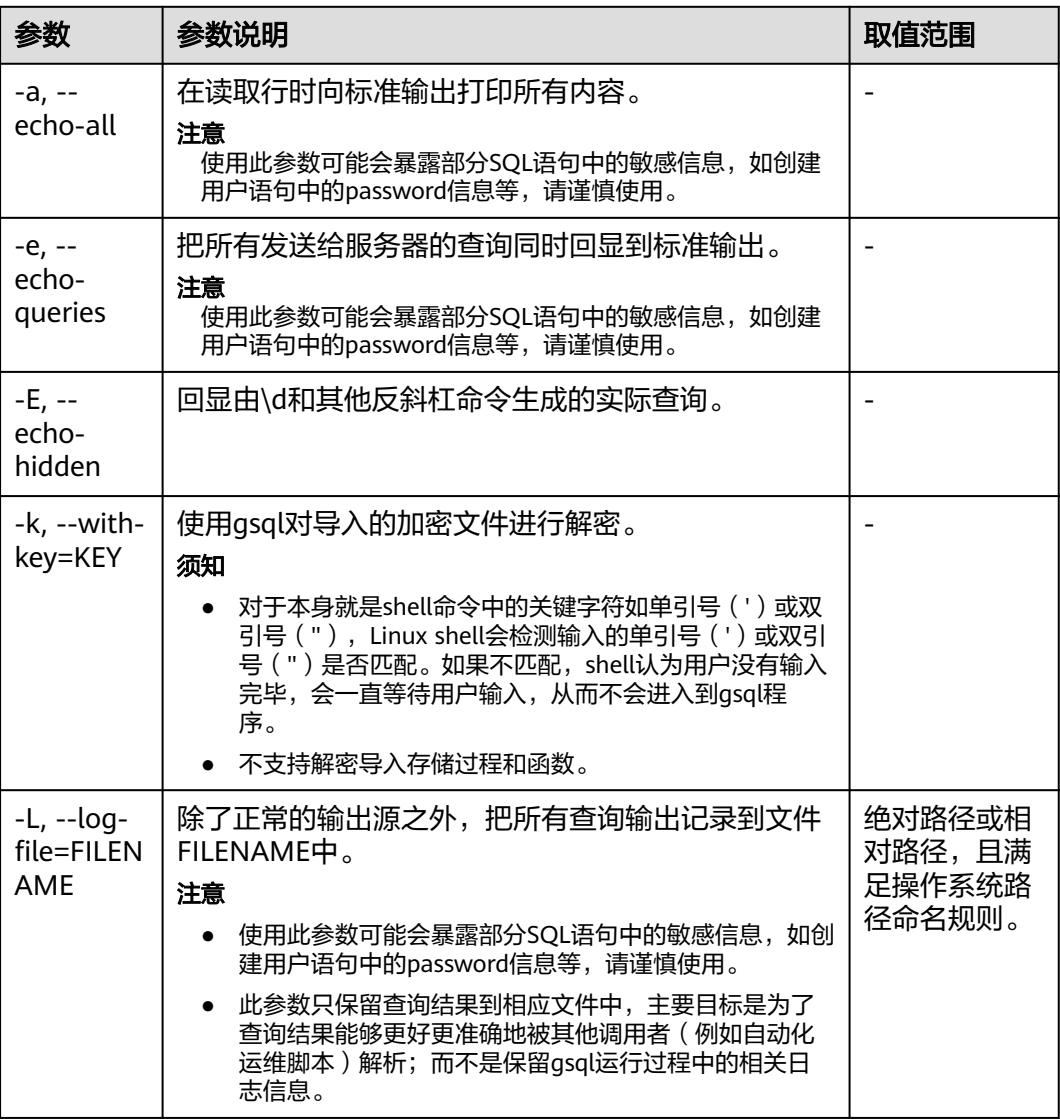

<span id="page-16-0"></span>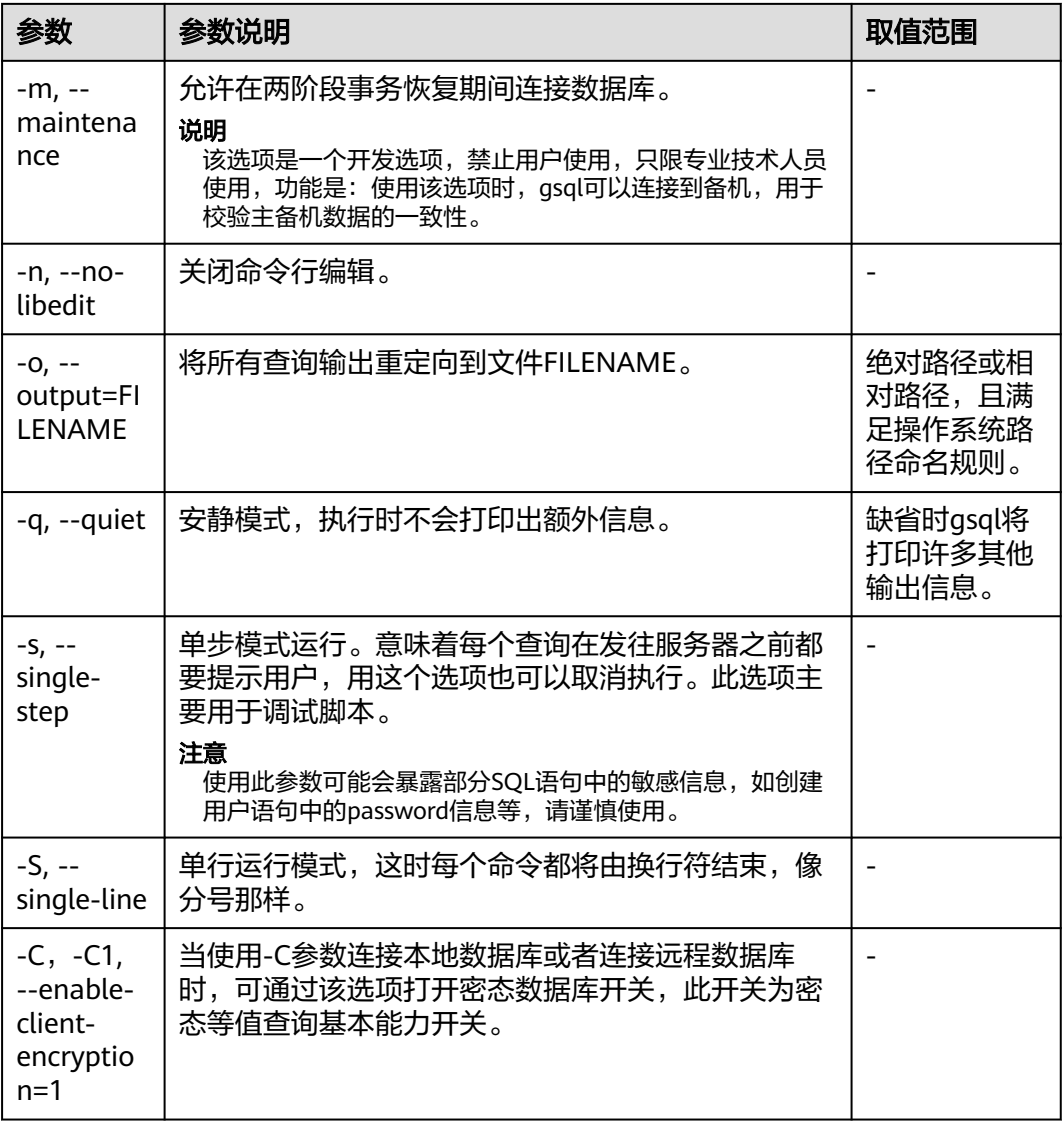

## 表 **1-9** 输出格式参数

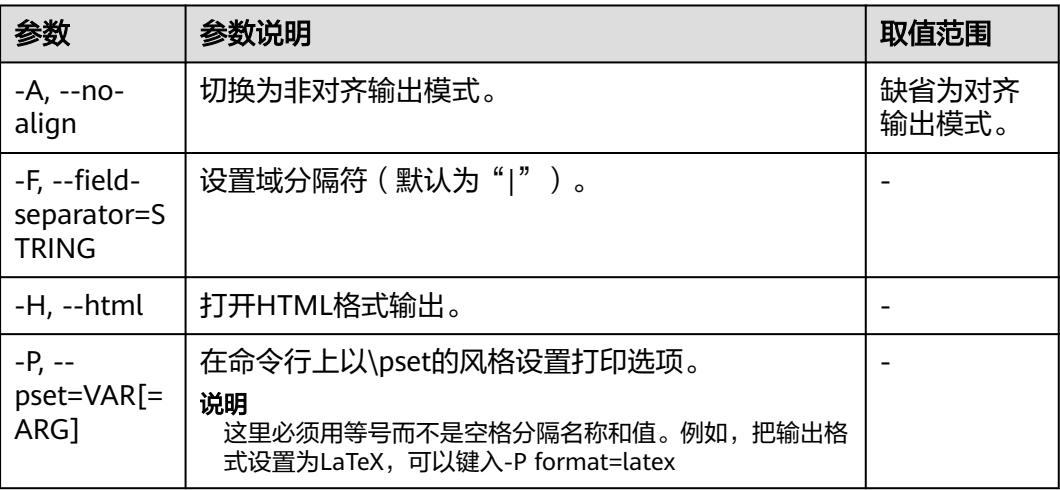

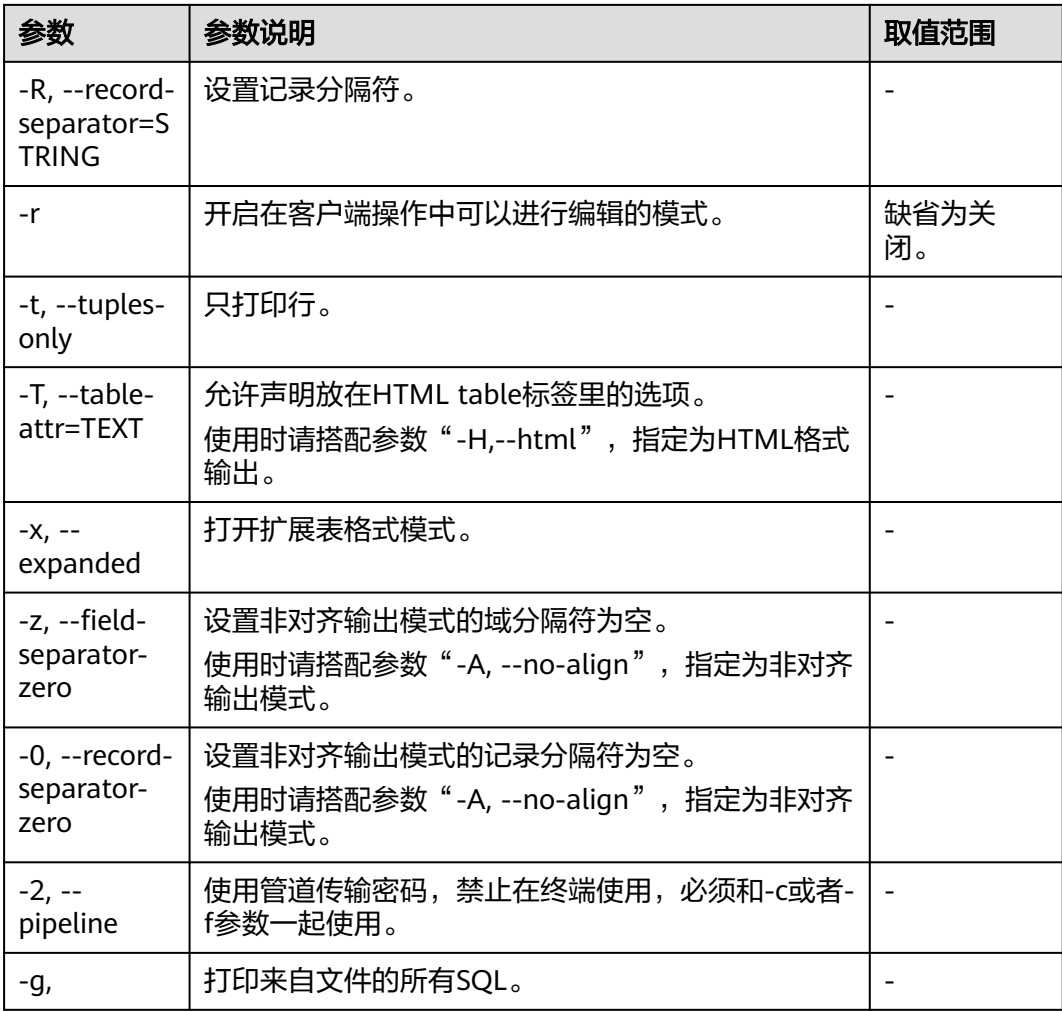

#### <span id="page-18-0"></span>表 **1-10** 连接参数

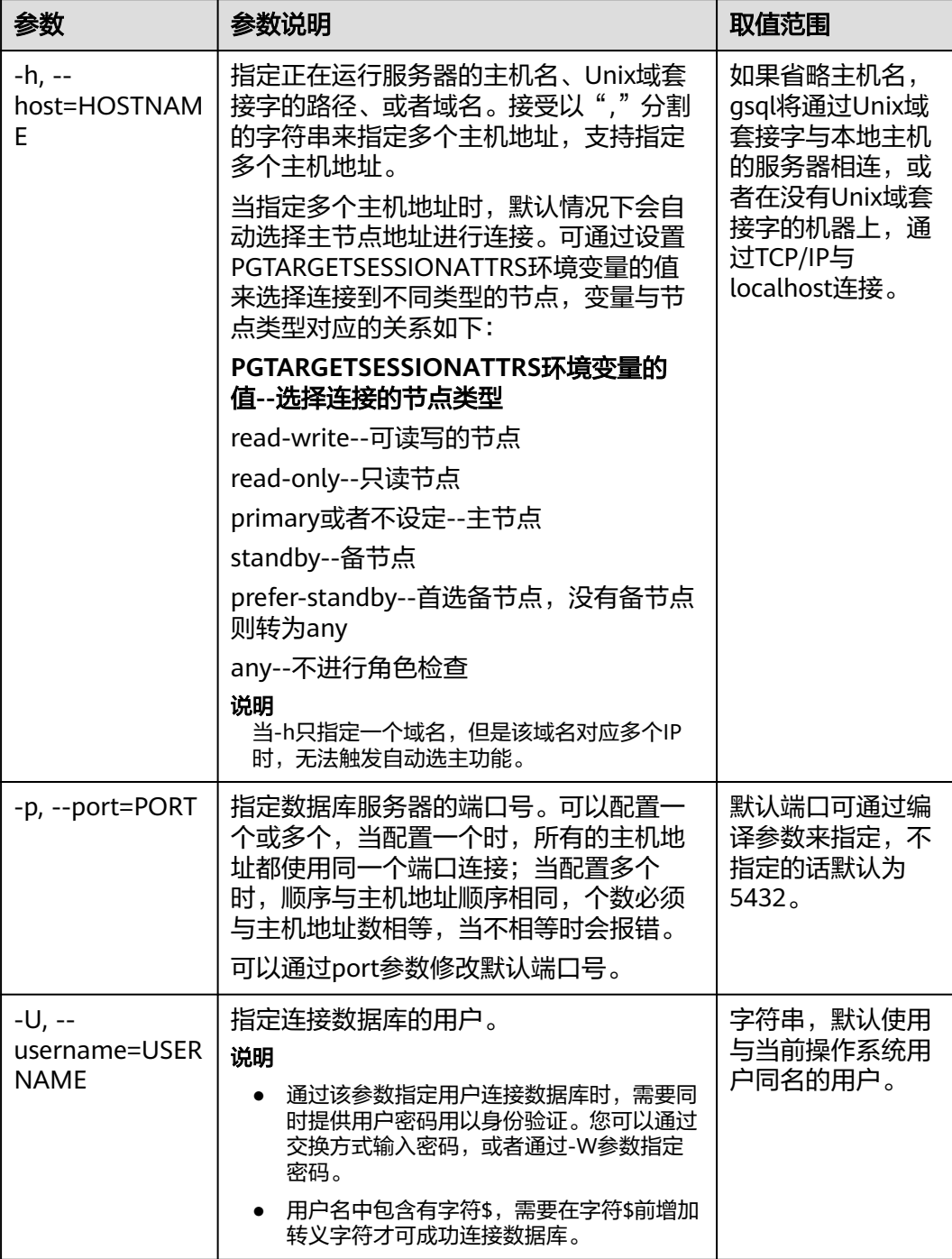

<span id="page-19-0"></span>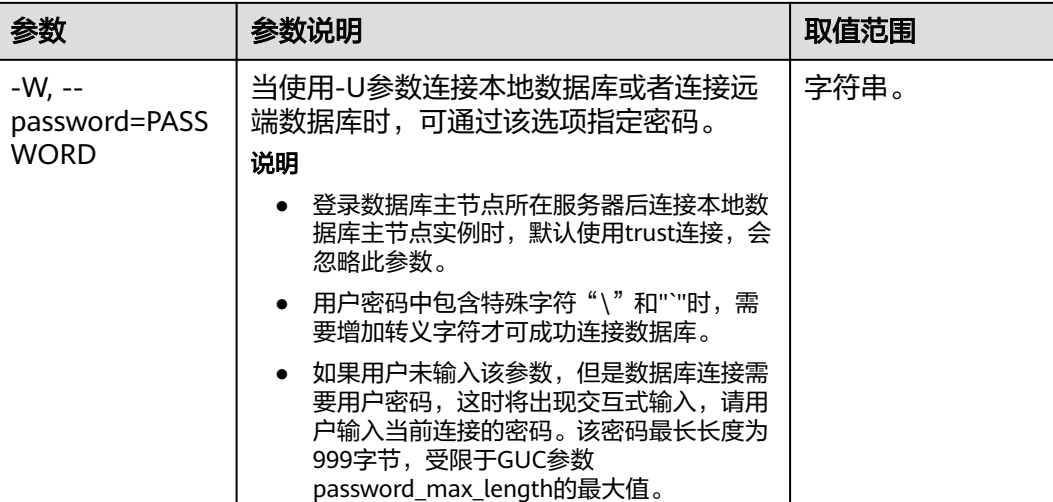

# **1.5** 元命令参考

介绍使用GaussDB数据库命令行交互工具登录数据库后,gsql所提供的元命令。所谓 元命令就是在gsql里输入的任何以不带引号的反斜杠开头的命令。

## 注意事项

- 一个gsql元命令的格式是反斜杠后面紧跟一个动词,然后是任意参数。参数命令 动词和其他参数以任意个空白字符间隔。
- 要在参数里面包含空白,必须用单引号把它引起来。要在这样的参数里包含单引 号,可以在前面加一个反斜杠。任何包含在单引号里的内容都会被进一步进行类 似C语言的替换:\n(新行)、\t(制表符)、\b(退格)、\r(回车)、\f(换 页)、\digits(八进制表示的字符)、\xdigits(十六进制表示的字符)。
- 用""包围的内容被当做一个命令行传入shell。该命令的输出(删除了结尾的新 行)被当做参数值。
- 如果不带引号的参数以冒号(:)开头,它会被当做一个gsql变量,并且该变量的 值最终会成为真正的参数值。
- 有些命令以一个SQL标识的名称(比如一个表)为参数。这些参数遵循SQL语法关 于双引号的规则:不带双引号的标识强制转换成小写,而双引号保护字母不进行 大小写转换,并且允许在标识符中使用空白。在双引号中,成对的双引号在结果 名称中分析成一个双引号。比如,FOO"BAR"BAZ解析成fooBARbaz;而 "Aweird""name"解析成A weird"name。
- 对参数的分析在遇到另一个不带引号的反斜杠时停止。这里会认为是一个新的元 命令的开始。特殊的双反斜杠序列(\\)标识参数的结尾并将继续分析后面的SQL 语句(如果存在)。这样SQL和gsql命令可以自由的在一行里面混合。但是在任何 情况下,一条元命令的参数不能延续超过行尾。

## 元命令

元命令的详细说明请参见表**[1-11](#page-20-0)**、表**[1-12](#page-21-0)**、表**[1-13](#page-21-0)**、表**[1-14](#page-22-0)**、表**[1-16](#page-28-0)**、表**[1-18](#page-30-0)**、[表](#page-31-0) **[1-19](#page-31-0)**、表**[1-20](#page-31-0)**、表**[1-22](#page-32-0)**。

## <span id="page-20-0"></span>须知

以下命令中所提到的FILE代表文件路径。此路径可以是绝对路径(如/home/gauss/ file.txt ),也可以是相对路径(file.txt,file.txt会默认在用户执行gsql命令所在的路径 下创建)。

## 表 **1-11** 一般的元命令

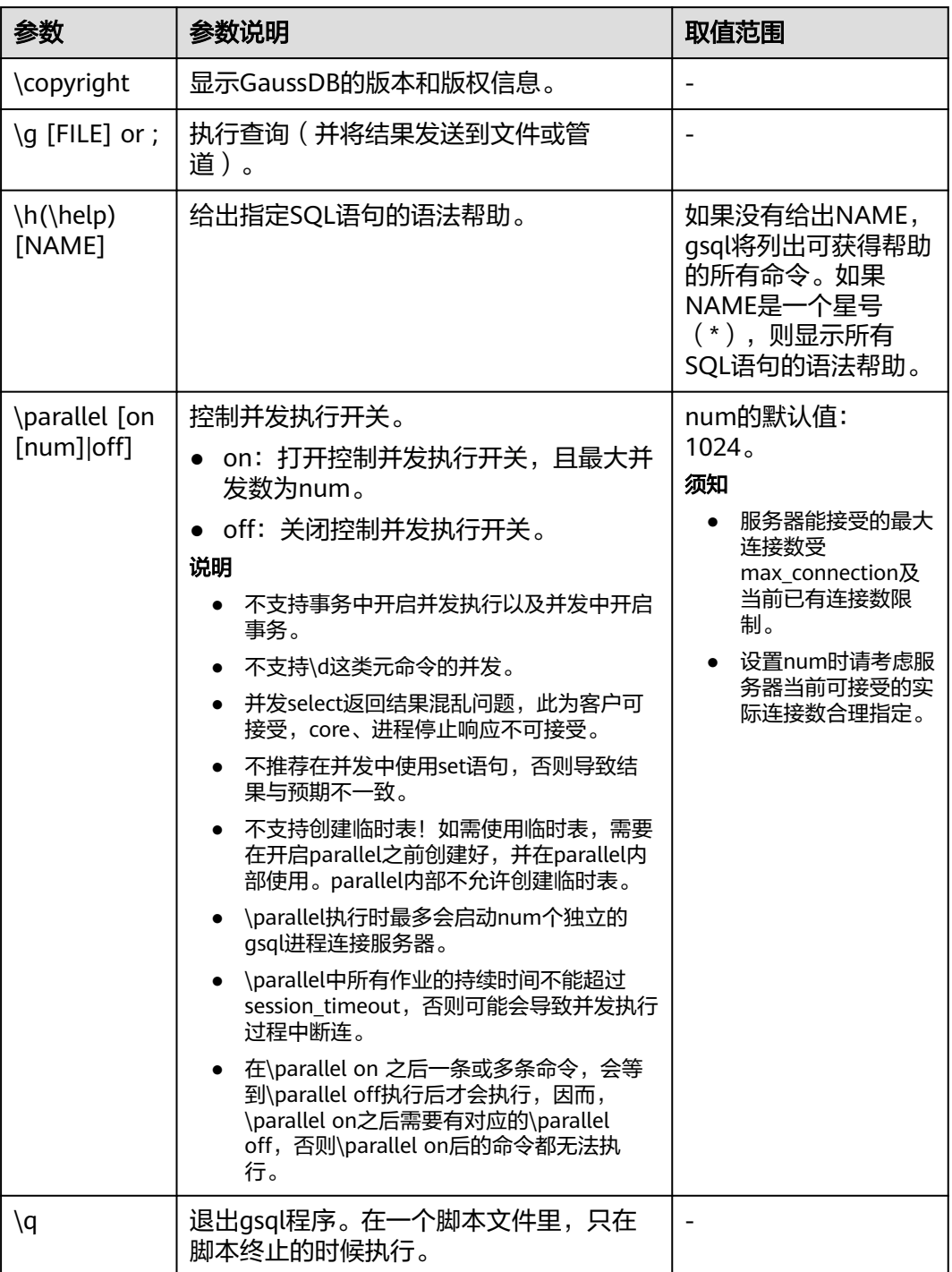

## <span id="page-21-0"></span>表 **1-12** 查询缓存区元命令

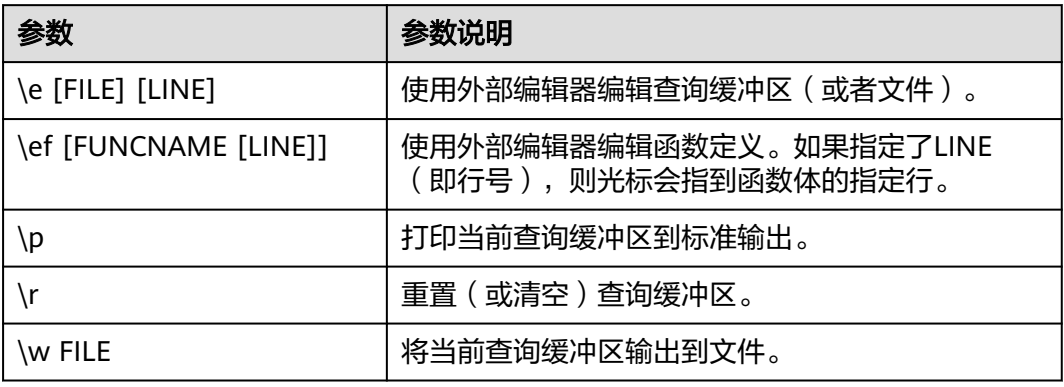

## 表 **1-13** 输入/输出元命令

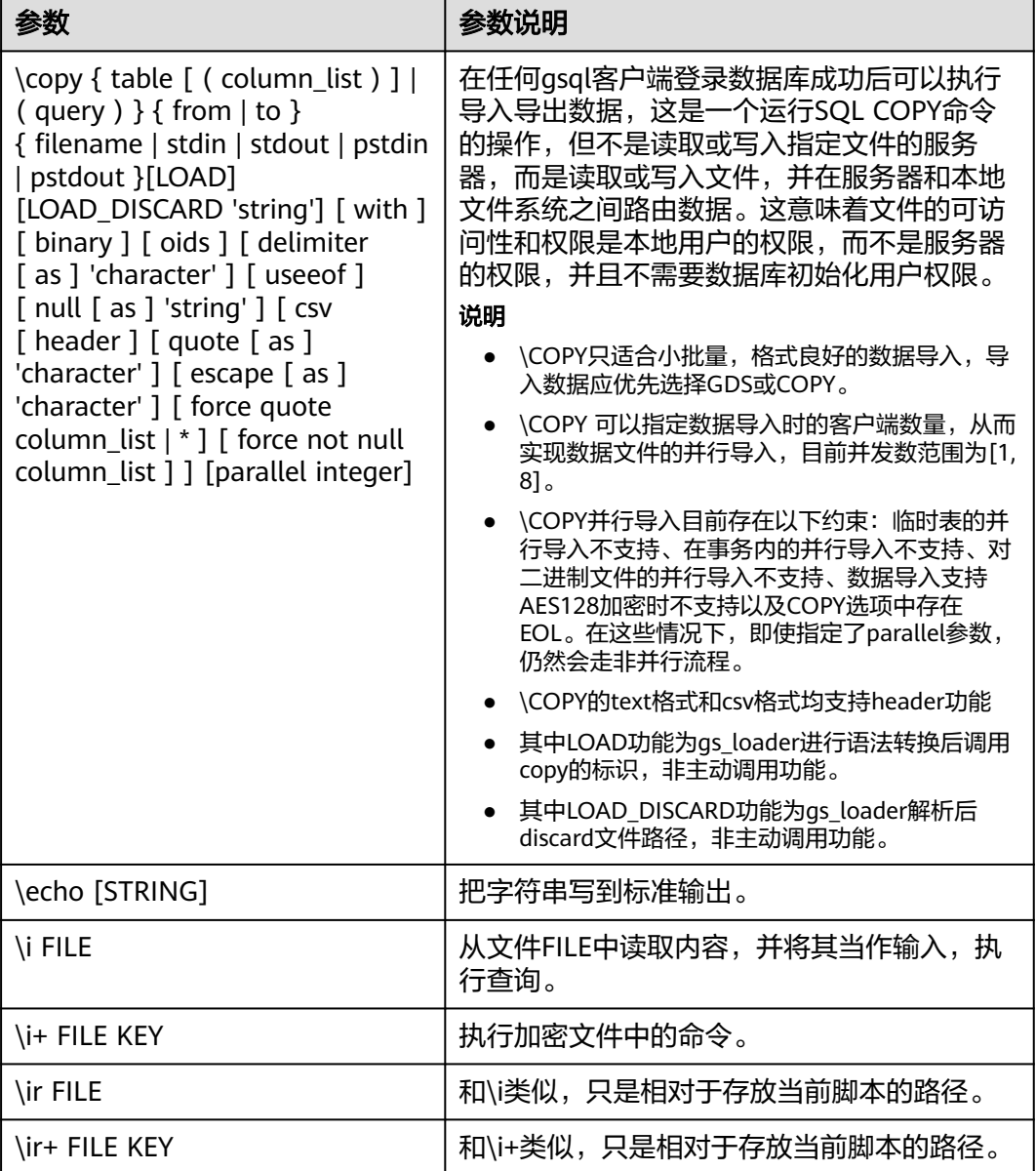

<span id="page-22-0"></span>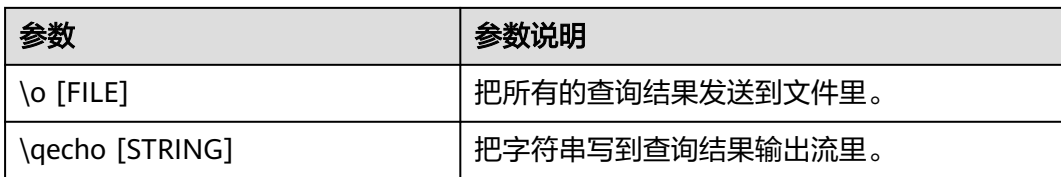

#### 说明

表**1-14**中的选项S表示显示系统对象,+表示显示对象附加的描述信息。**[PATTERN](#page-32-0)**用来指定要被 显示的对象名称。

表 **1-14** 显示信息元命令

| 参数                                                               | 参数说明                                                                                                    | 取值范围                                                 | 示例                                                                       |
|------------------------------------------------------------------|----------------------------------------------------------------------------------------------------|------------------------------------------------------|--------------------------------------------------------------------------|
| $\d{S+}$                                                         | 列出当前search_path中模式<br>下所有的表、视图和序列。<br>当search_path中不同模式存<br>在同名对象时,只显示<br>search_path中位置靠前模式<br>下的同名对象。 |                                                      | 列出当前<br>search_path中模<br>式下所有的表、视<br>图和序列。<br>gaussdb=#\d                |
| $\d{S+}$<br><b>NAME</b>                                          | 列出指定表、视图和索引的<br>结构。当search_path中不同<br>模式存在同名对象时,只显<br>示search_path中位置靠前模<br>式下的同名对象。                    |                                                      | 假设存在表a,列<br>出指定表a的结<br>构。<br>gaussdb=# \dtable+ a                        |
| $\mathcal{A}^+$<br><b>[PATTER</b><br>N1                          | 列出所有表、视图和索引。<br>当search_path中不同模式存<br>在同名对象时,只显示<br>search_path中位置靠前模式<br>下的同名对象。                       | 如果声明了<br>PATTERN,只显示<br>名称匹配PATTERN<br>的表、视图和索<br>引。 | 列出所有名称以f开<br>头的表、视图和索<br>引。<br>gaussdb=#\d+f*                            |
| $\text{da}[S]$<br>[PATTER<br>N1                                  | 列出所有可用的聚集函数,<br>以及它们操作的数据类型和<br>返回值类型。当search_path<br>中不同模式存在同名对象<br>时,只显示search_path中位<br>置靠前模式下的同名对象。 | 如果声明了<br>PATTERN,只显示<br>名称匹配PATTERN<br>的聚集函数。        | 列出所有名称以f开<br>头可用的聚集函<br>数,以及它们操作<br>的数据类型和返回<br>值类型。<br>gaussdb=# \da f* |
| $\left\{ \text{db} \right\}$<br><b>[PATTER</b><br>N <sub>1</sub> | 列出所有可用的表空间。                                                                                             | 如果声明了<br>PATTERN,只显示<br>名称匹配PATTERN<br>的表空间。         | 列出所有名称以p<br>开头的可用表空<br>间。<br>gaussdb=# \db p*                            |
| $\text{dc}[S+]$<br><b>[PATTER</b><br>N <sub>1</sub>              | 列出所有字符集之间的可用<br>转换。当search_path中不同<br>模式存在同名对象时,只显<br>示search_path中位置靠前模<br>式下的同名对象。                    | 如果声明了<br>PATTERN,只显示<br>名称匹配PATTERN<br>的转换。          | 列出所有字符集之<br>间的可用转换。<br>gaussdb=# \dc *                                   |

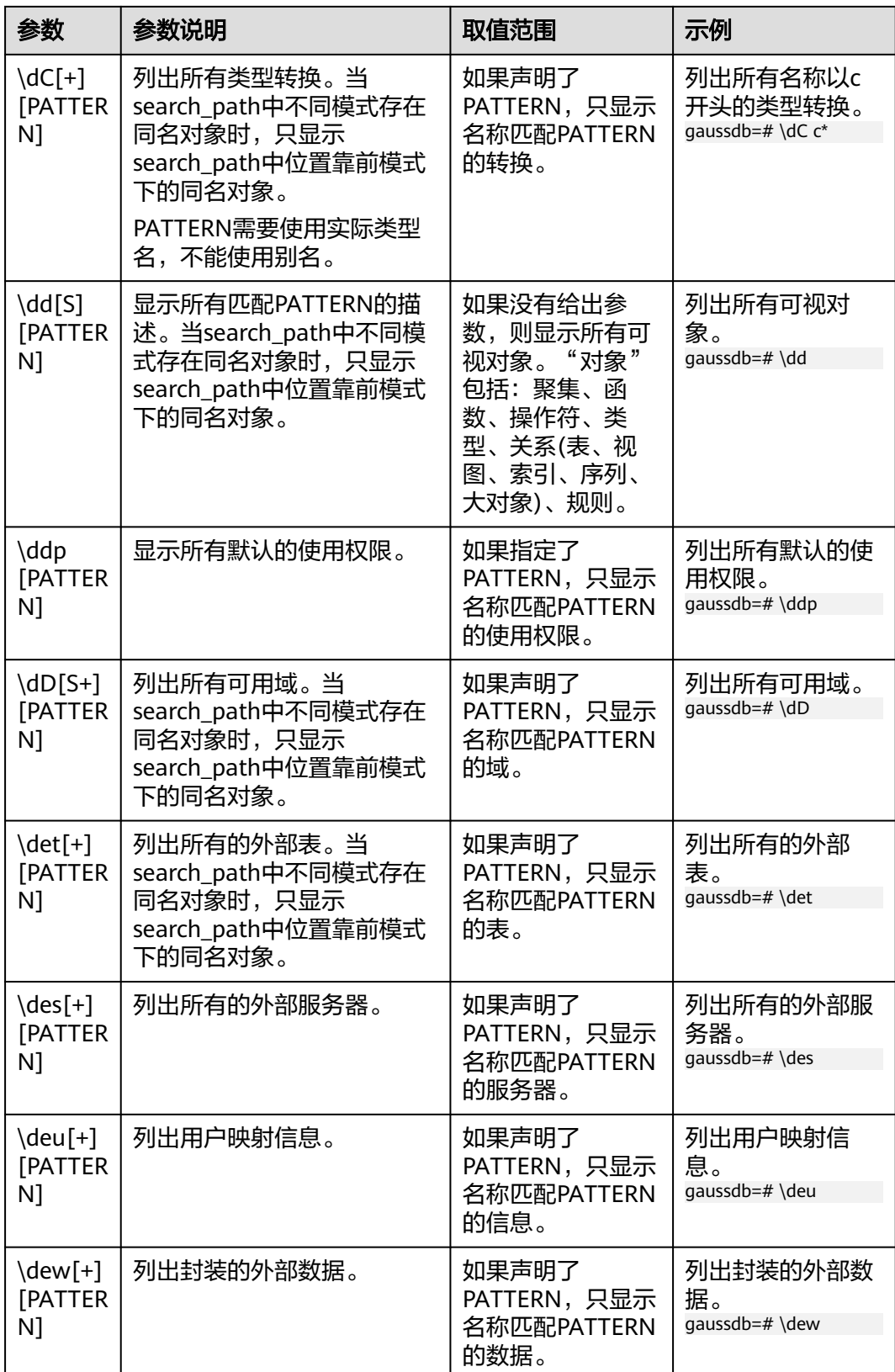

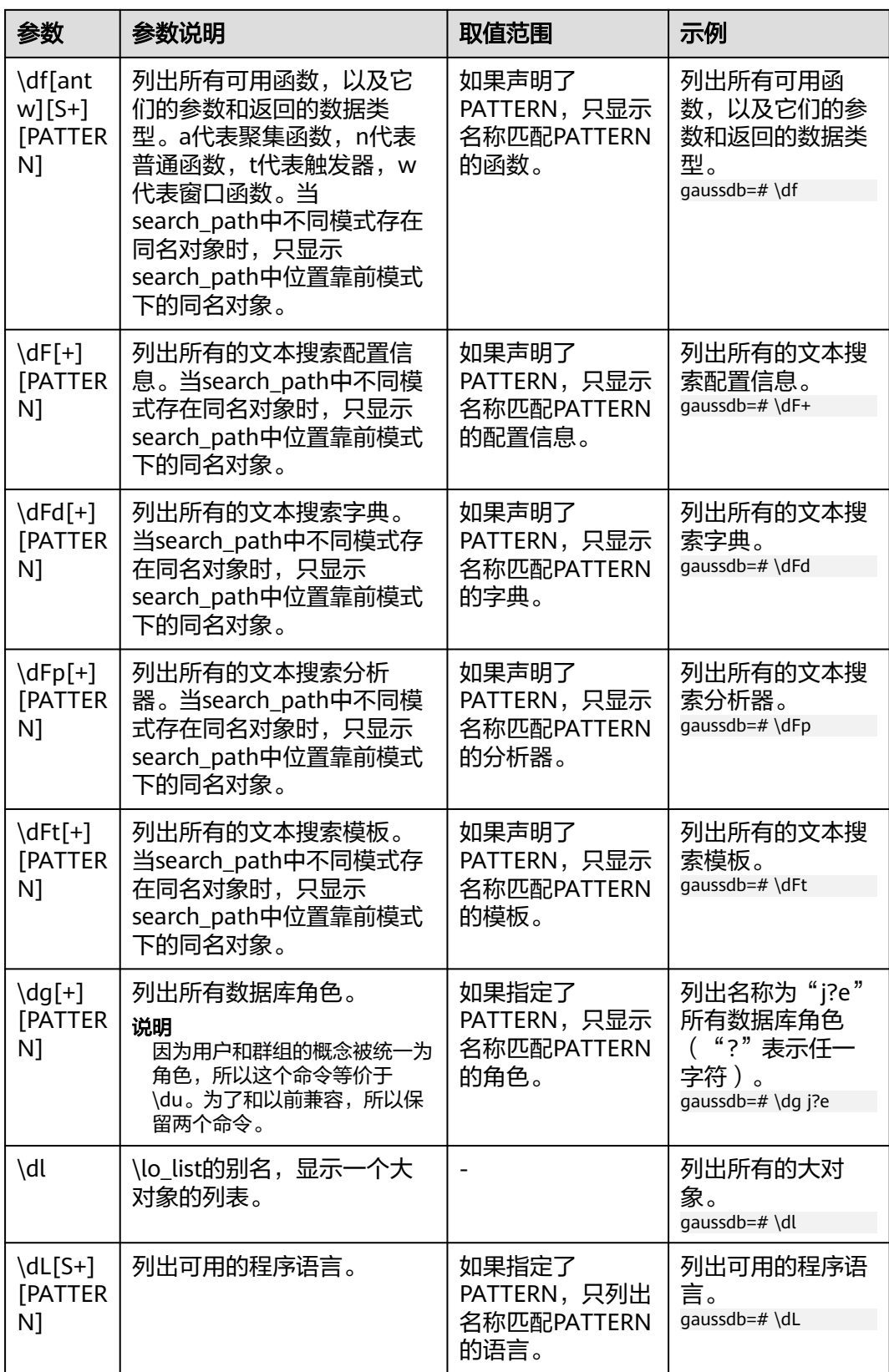

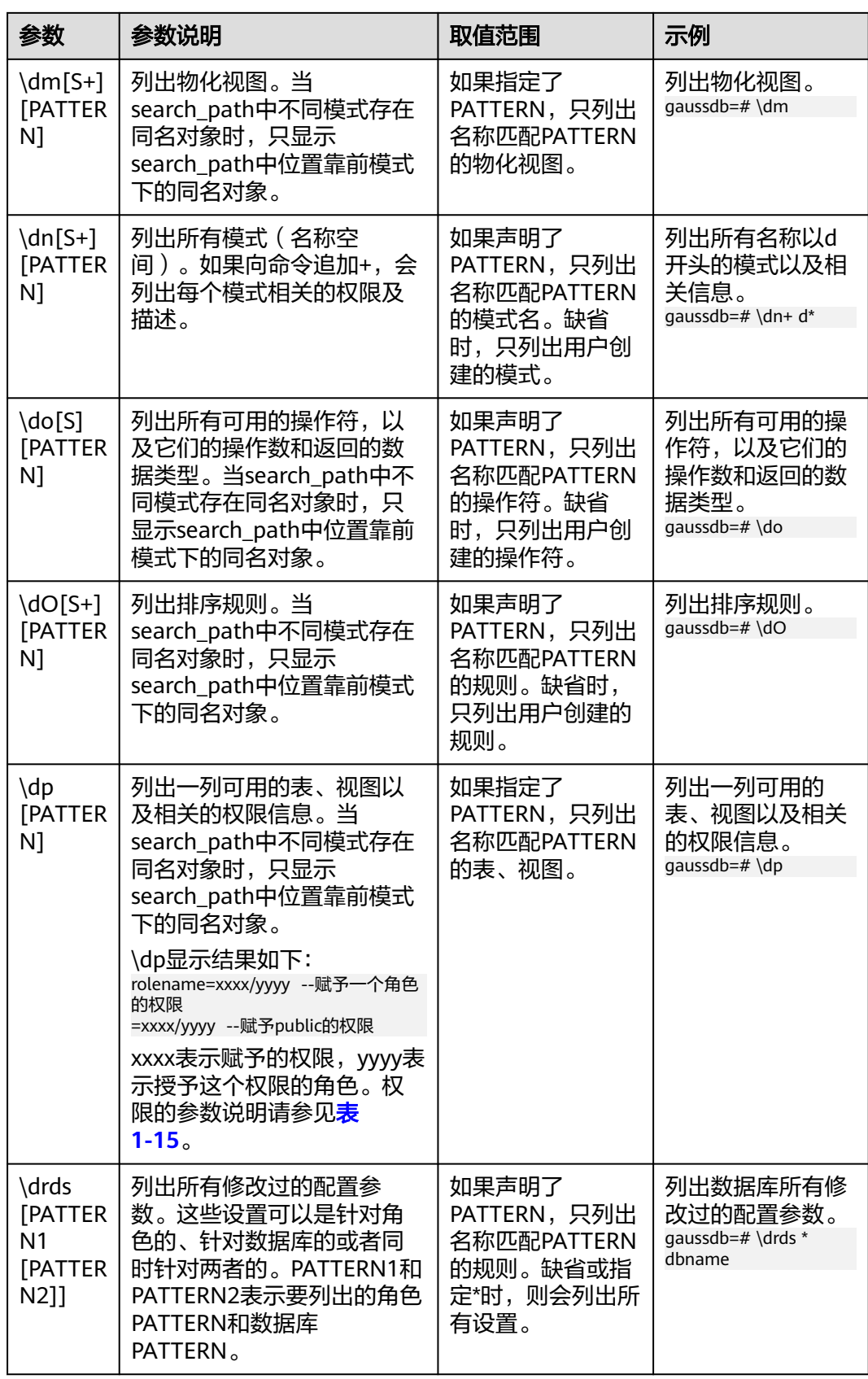

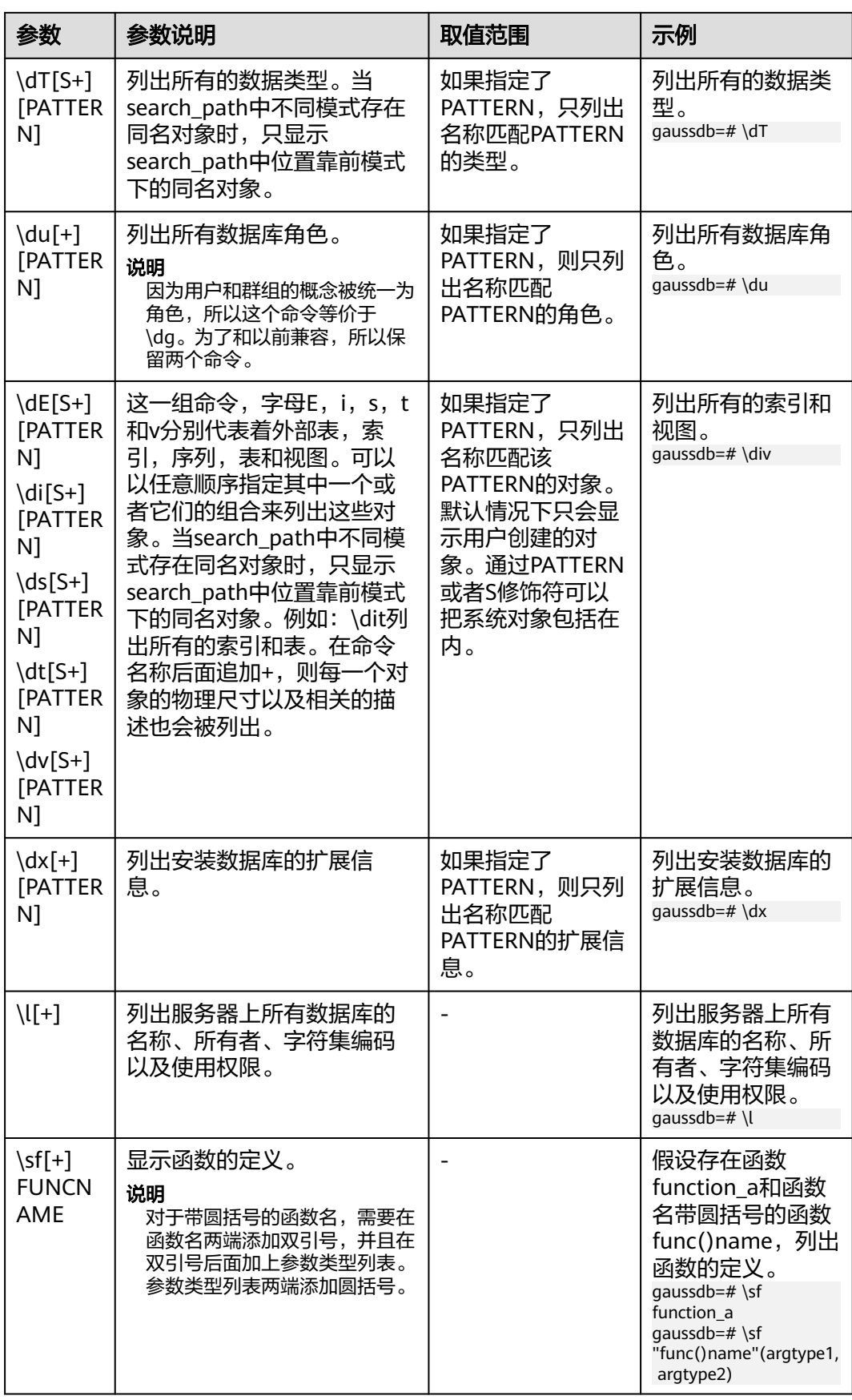

<span id="page-27-0"></span>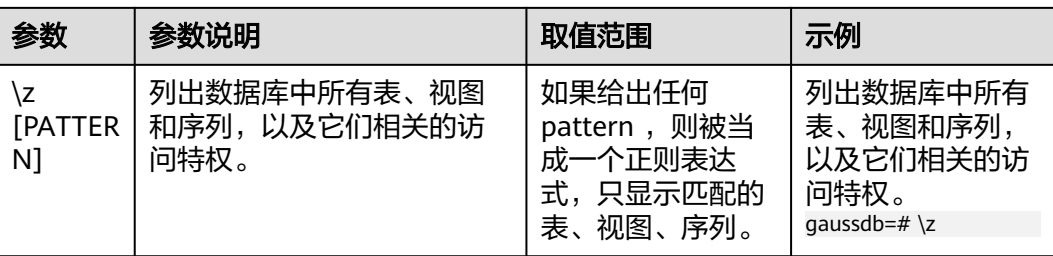

#### 表 **1-15** 权限的参数说明

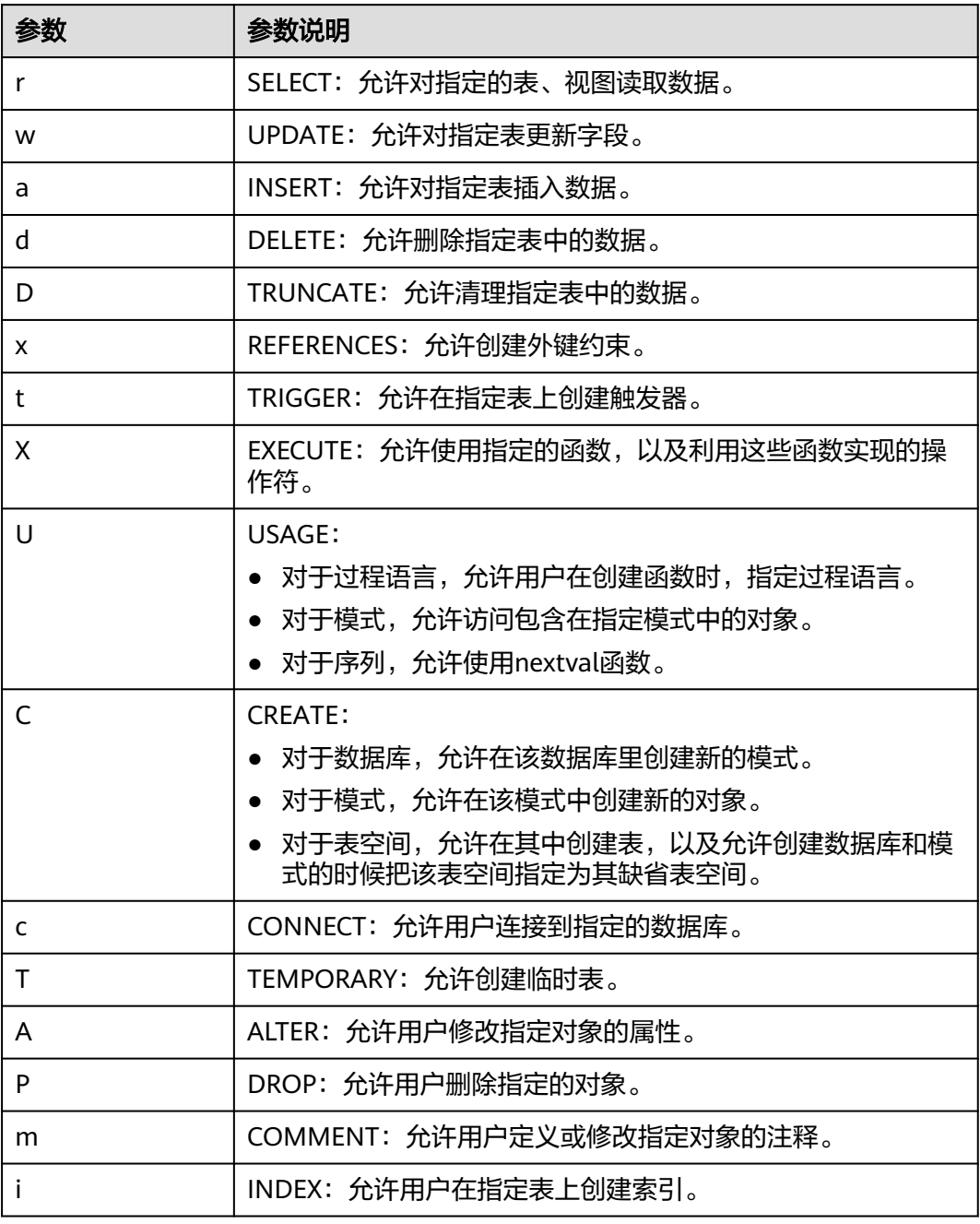

<span id="page-28-0"></span>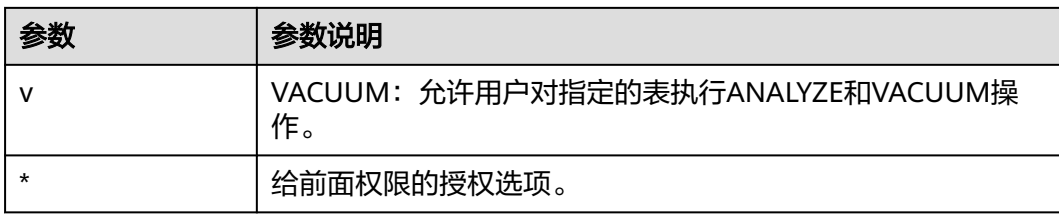

## 表 **1-16** 格式化元命令

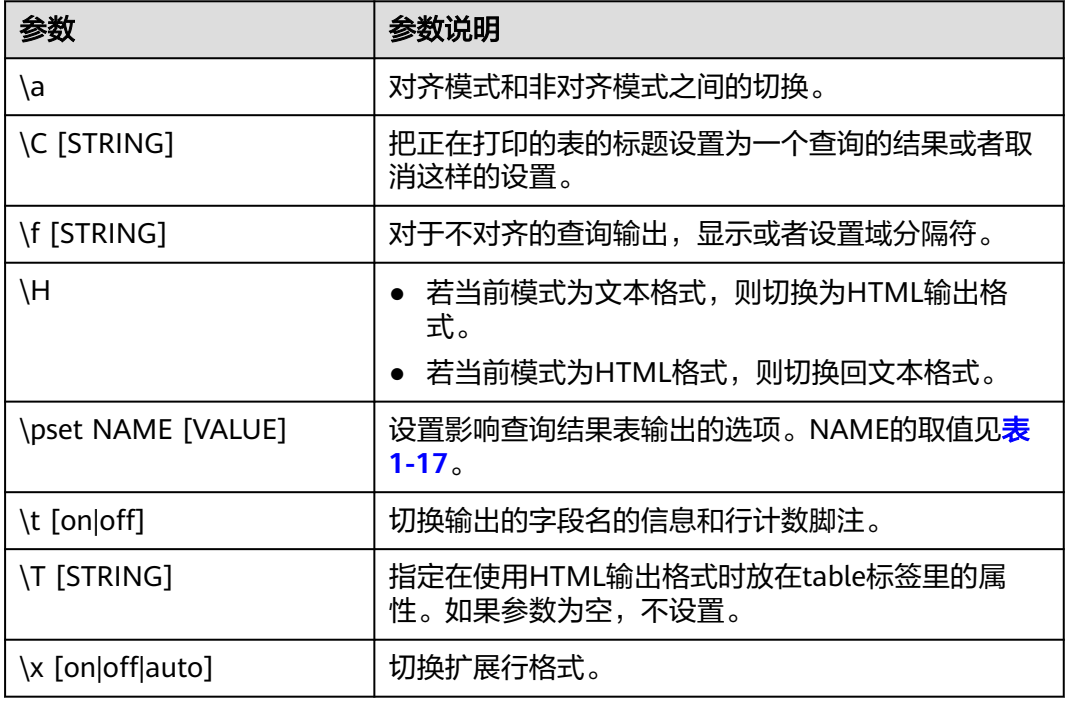

## 表 **1-17** 可调节的打印选项

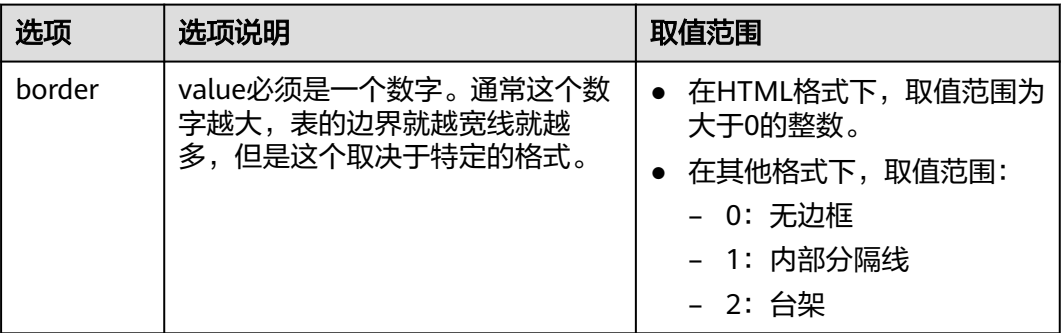

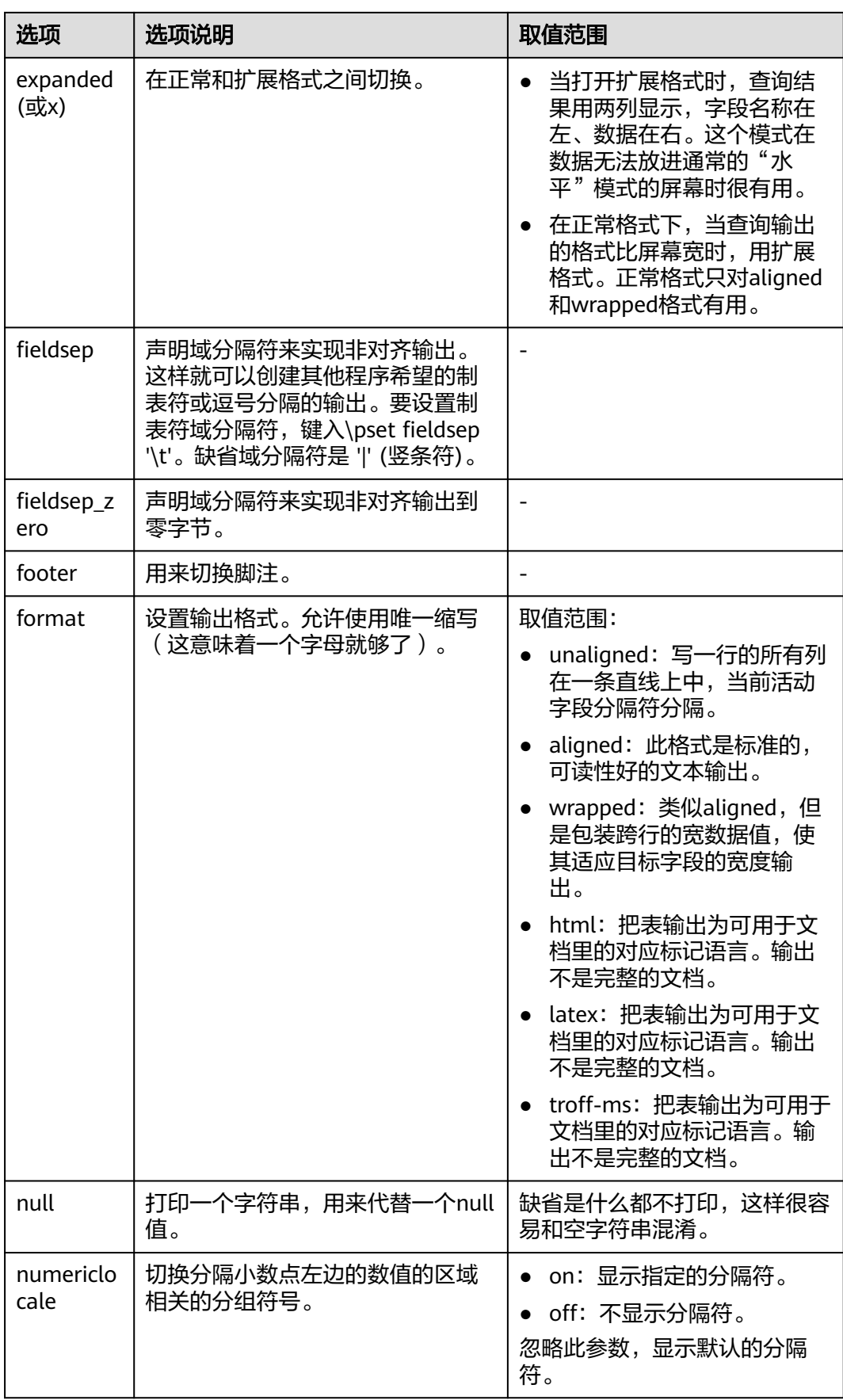

<span id="page-30-0"></span>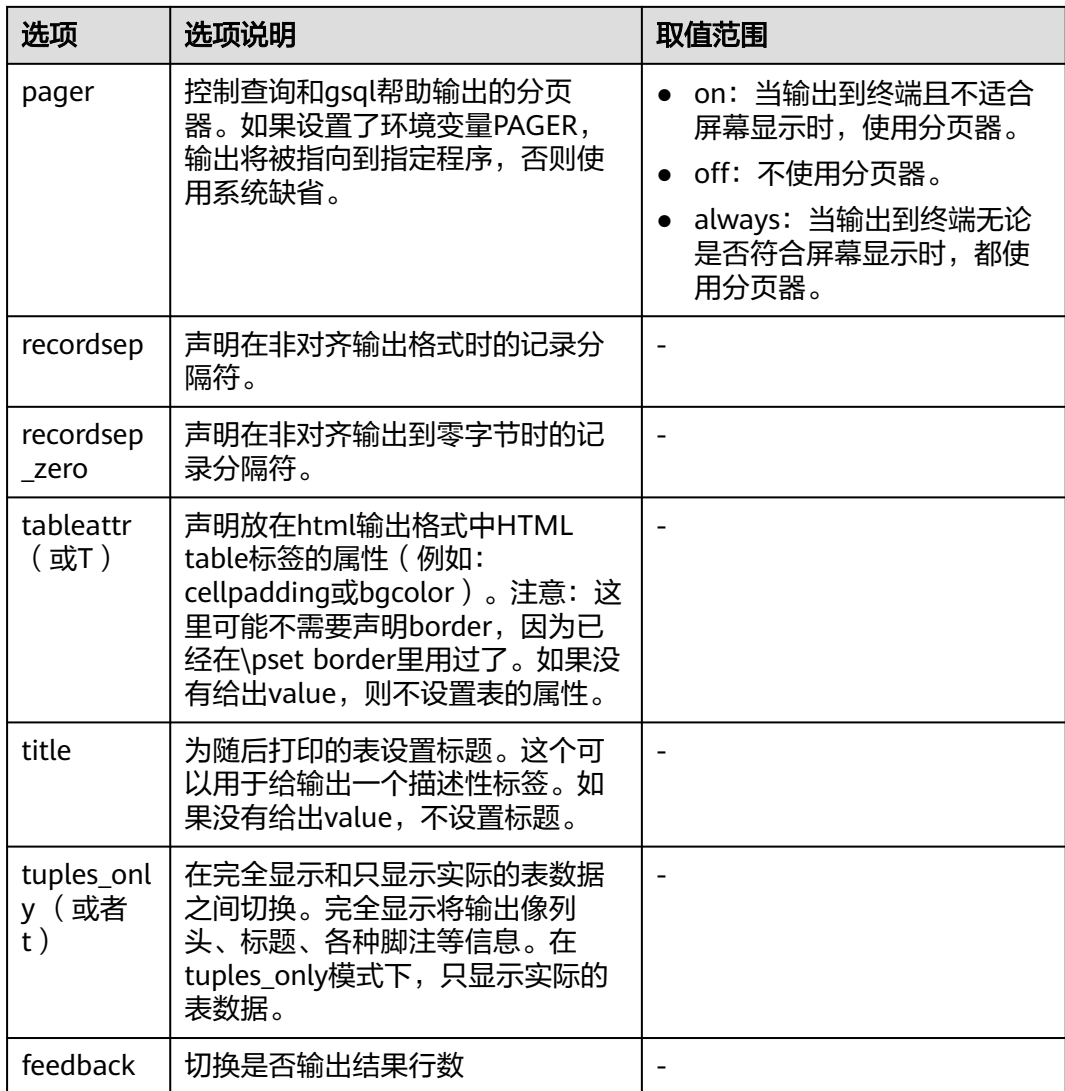

## 表 **1-18** 连接元命令

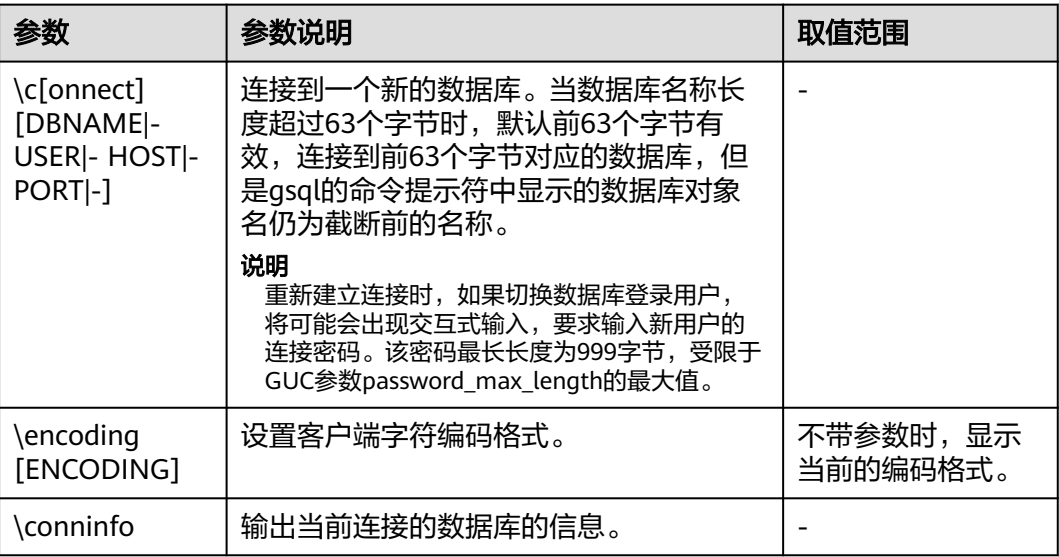

#### <span id="page-31-0"></span>表 **1-19** 操作系统元命令

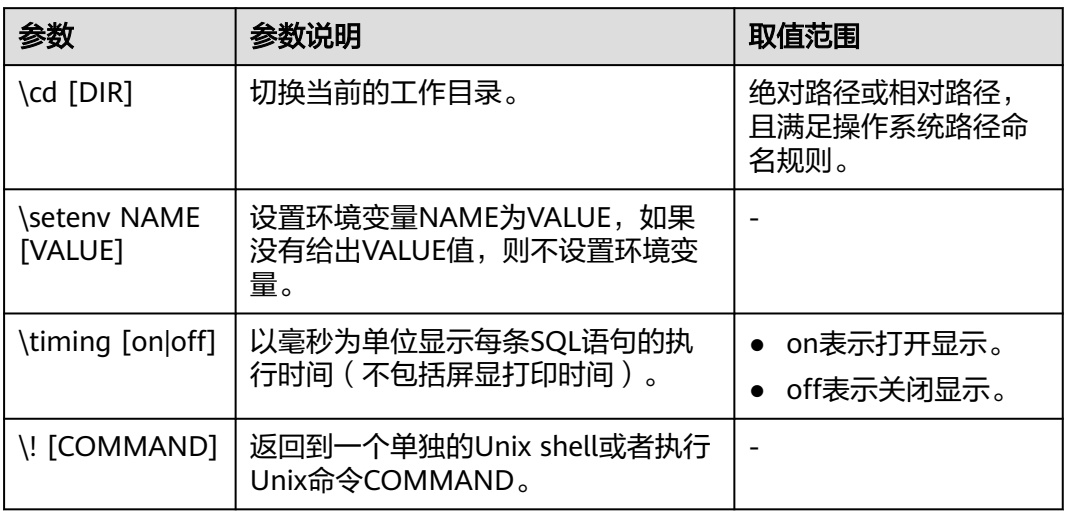

## 表 **1-20** 变量元命令

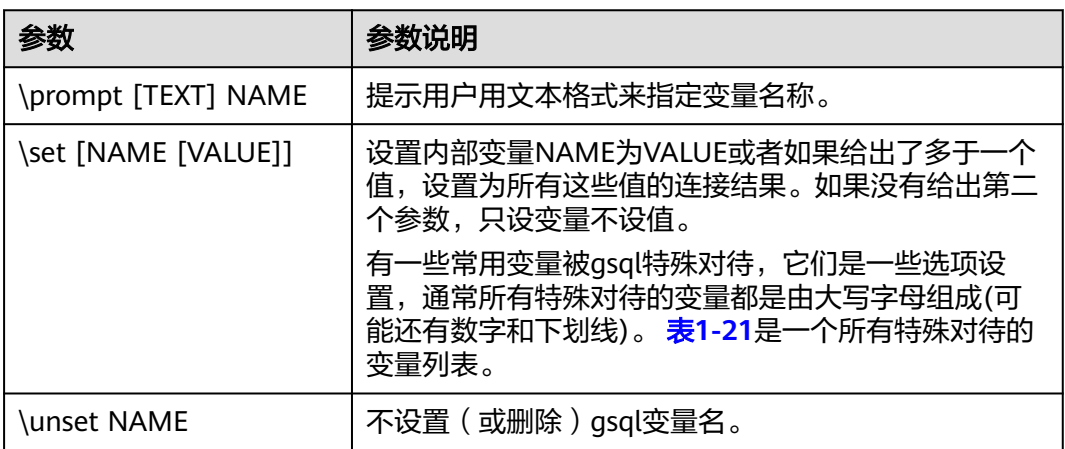

## 表 **1-21** \set 常用命令

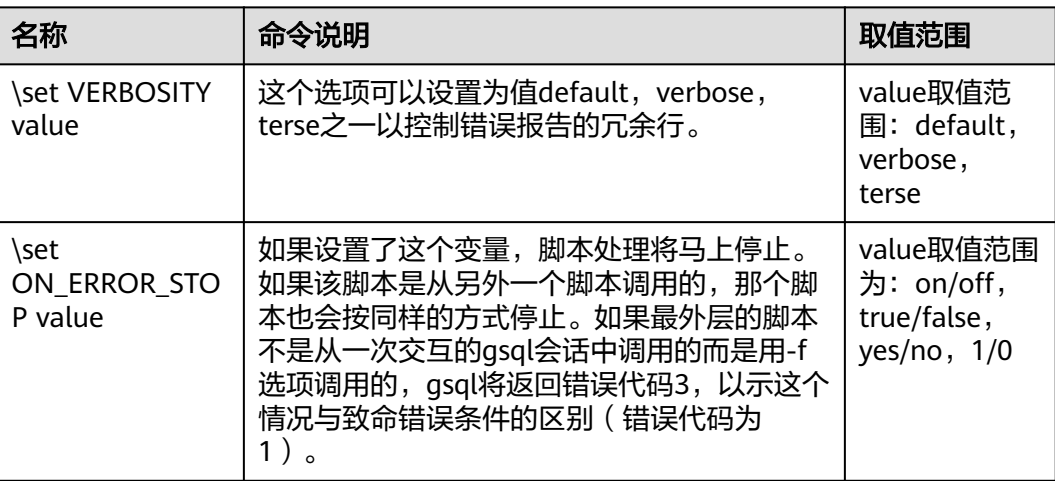

<span id="page-32-0"></span>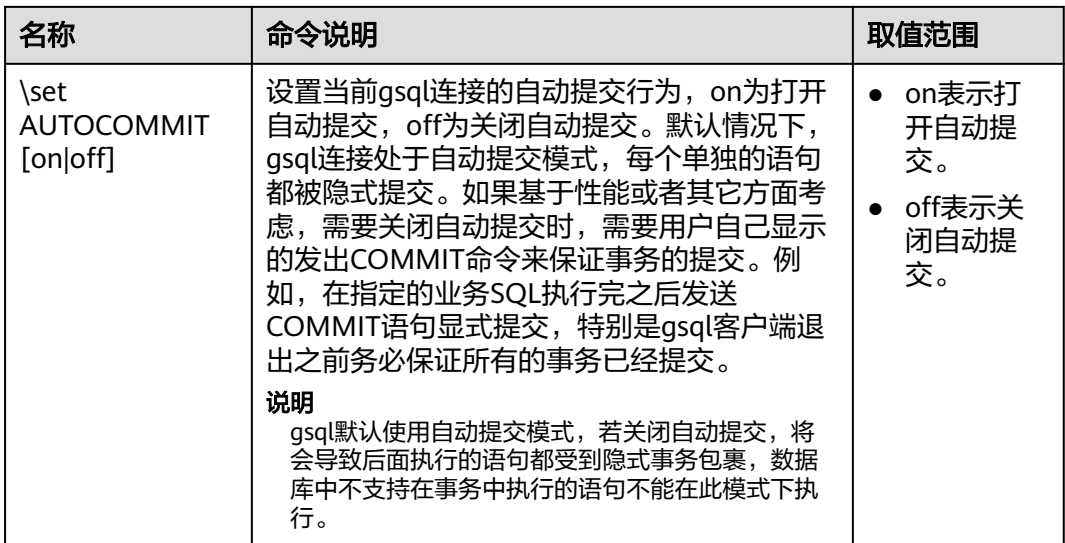

#### 表 **1-22** 大对象元命令

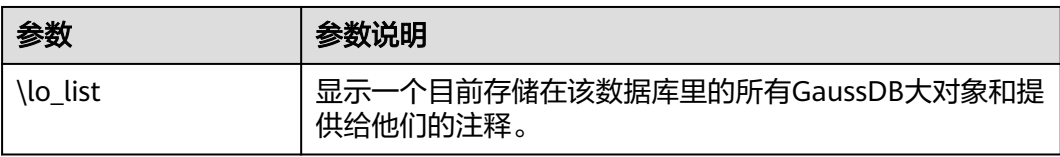

## **PATTERN**

很多\d命令都可以用一个PATTERN参数来指定要被显示的对象名称。在最简单的情况 下,PATTERN正好就是该对象的准确名称。在PATTERN中的字符通常会被变成小写形 式(就像在SQL名称中那样),例如\dt FOO将会显示名为foo的表。就像在SQL名称 中那样,把PATTERN放在双引号中可以阻止它被转换成小写形式。如果需要在一个 PATTERN中包括一个真正的双引号字符,则需要把它写成两个相邻的双引号,这同样 是符合SQL引用标识符的规则。例如,\dt "FOO""BAR"将显示名为FOO"BAR (不是 foo"bar)的表。和普通的SQL名称规则不同,不能只在PATTERN的一部分周围放上双 引号,例如\dt FOO"FOO"BAR将会显示名为fooFOObar的表。

不使用PATTERN参数时,\d命令会显示当前schema搜索路径中可见的全部对象——这 等价于用\*作为PATTERN。所谓对象可见是指可以直接用名称引用该对象,而不需要用 schema来进行限定。要查看数据库中所有的对象而不管它们的可见性,可以把\*.\*用作 PATTERN。

如果放在一个PATTERN中,\*将匹配任意字符序列(包括空序列),而?会匹配任意的 单个字符(这种记号方法就像 Unix shell 的文件名PATTERN一样)。例如,\dt int\*会 显示名称以int开始的表。但是如果被放在双引号内,\*和?就会失去这些特殊含义而变 成普通的字符。

包含一个点号(.)的PATTERN被解释为一个schema名称模式后面跟上一个对象名称 模式。例如,\dt foo\*.\*bar\*会显示名称以foo开始的schema中所有名称包括bar的表。 如果没有出现点号,那么模式将只匹配当前schema搜索路径中可见的对象。同样,双 引号内的点号会失去其特殊含义并且变成普通的字符。

高级用户可以使用字符类等正则表达式记法,如[0-9]可以匹配任意数字。所有的正则 表达式特殊字符都按照POSIX正则表达式所说的工作。以下字符除外:

- <span id="page-33-0"></span>.会按照上面所说的作为一种分隔符。
- \*会被翻译成正则表达式记号.\*。
- ?会被翻译成.。
- \$则按字面意思匹配。

根据需要,可以通过书写?、(R+I)、(R)和R?来分别模拟PATTERN字符.、R\*和R?。\$不 需要作为一个正则表达式字符,因为PATTERN必须匹配整个名称,而不是像正则表达 式的常规用法那样解释(换句话说,\$会被自动地追加到PATTERN上)。如果不希望该 PATTERN的匹配位置被固定,可以在开头或者结尾写上\*。注意在双引号内,所有的正 则表达式特殊字符会失去其特殊含义并且按照其字面意思进行匹配。另外,在操作符 名称PATTERN中(即\do的PATTERN参数),正则表达式特殊字符也按照字面意思进 行匹配。

#### **DELIMITER**

更改SQL语句之间分隔符命令,分隔符默认值为";"。

DELIMITER命令用来为客户端设置一个分隔符。当用户设置分隔符后,gsql客户端识 别到分隔符时,会立即将SQL语句发送到服务端执行,但是服务端仍然将";"看做 SQL语句分隔符,并相应的处理SQL语句。

注意事项:

- delimiter符号目前不是自由设定的,结束符范围有限制,目前接受大小写字母组 合或特殊字符组合(~/!/@/#/^/&/`/?/+/-/\*//(除号)/%/</>/=),其中常见的用 法是"//"。
- 符号组合中尽量使用无歧义符号组合,特殊符号组合(注释符: "\\*"、 "--", 以加号"+"或减号"-"结尾的符号组合)目前不支持用于delimiter命名。
- delimiter长度范围:0~15。
- 设置的结束符的级别是会话级别的, 当切换数据库时delimiter\_name会设置为默 认值";"。
- 用户如果想使用其他字符组合例如"adbc \$\$",可以使用引号包含, 例如 delimiter "adbc \$\$",但使用时也需要使用引号包含,例如: select 1"adbc \$\$"。
- delimiter分隔符只有sql\_compatibility = 'B'时支持。

## **1.6** 常见问题处理

## 连接性能问题

开启了log\_hostname,但是配置了错误的DNS导致的连接性能问题。 在连接上数据库,通过"show log\_hostname"语句,检查数据库中是否开启了 log\_hostname参数。

如果开启了相关参数,那么数据库内核会通过DNS反查客户端所在机器的主机 名。这时如果数据库配置了不正确的/不可达的DNS服务器,那么会导致数据库建 立连接过程较慢。此参数的更多信息详见GUC参数**log\_hostname**。

● 数据库内核执行初始化语句较慢导致的性能问题。 此种情况定位较难,可以尝试使用Linux的命令:strace。 strace gsql -U MyUserName -d gaussdb -h 127.0.0.1 -p 23508 -r -c '\q' Password for MyUserName:

此时便会在屏幕上打印出数据库的连接过程。比如较长时间停留在下面的操作 上:

sendto(3, "Q\0\0\0\25SELECT VERSION()\0", 22, MSG\_NOSIGNAL, NULL, 0) = 22 poll( $[ffd=3,$  events=POLLIN|POLLERR}], 1, -1) = 1 ( $[ffd=3,$  revents=POLLIN}])

此时便可以确定是数据库执行"SELECT VERSION()"语句较慢。

在连接上数据库后,便可以通过执行"explain performance select version()"语 句来确定初始化语句执行较慢的原因。更多信息,详见《开发者指南》中"SQL 调优指南 > SQL执行计划介绍"章节。

另外还有一种场景不太常见:由于DN所在机器的磁盘满或故障,此时所查询等受 影响,无法进行用户认证,导致连接过程挂起,表现为假死。解决此问题清理DN 的数据盘空间便可。

● TCP连接创建较慢问题。

此问题可以参考上面的初始化语句较慢排查的做法,通过strace侦听,如果长时间 停留在:

connect(3, {sa\_family=AF\_FILE, path="/home/test/tmp/gaussdb\_llt1/.s.PGSQL.61052"}, 110) = 0 或者

connect(3, {sa\_family=AF\_INET, sin\_port=htons(61052), sin\_addr=inet\_addr("127.0.0.1")}, 16) = -1 EINPROGRESS (Operation now in progress)

那么说明客户端与数据库端建立物理连接过慢,此时应当检查网络是否存在不稳 定、网络吞吐量太大的问题。

## 创建连接故障

- gsql: could not connect to server: No route to host 此问题一般是指定了不可达的地址或者端口导致的。请检查-h参数与-p参数是否 添加正确。
- gsql: FATAL: Invalid username/password, login denied. 此问题一般是输入了错误的用户名和密码导致的,请联系数据库管理员,确认用 户名和密码的正确性。
- gsql: FATAL: Forbid remote connection with trust method!

数据库由于安全问题,禁止远程登录时使用trust模式。这时需要修改pg\_hba.conf 里的连接认证信息。 请联系管理员处理 。

#### 说明

请不要修改pg\_hba.conf中数据库主机的相关设置,否则可能导致数据库功能故障。建议业 务应用部署在数据库之外,而非数据库内部。

在DN连接数据库,添加"-h 127.0.0.1"可以连接,去掉后无法连接问题。

通过执行SQL语句"show unix\_socket\_directory"检查DN使用的Unix套接字目 录,是否与shell中的环境变量\$PGHOST一致。

如果检查结果不一致,那么修改PGHOST环境变量到GUC参数 unix\_socket\_directory指向的目录便可。

关于unix\_socket\_directory的更多信息,请联系管理员获取。

The "libpq.so" loaded mismatch the version of gsql, please check it.

此问题是由于环境中使用的libpq.so的版本与gsql的版本不匹配导致的,请通过 "ldd gsql"命令确认当前加载的libpq.so的版本,并通过修改LD\_LIBRARY\_PATH 环境变量来加载正确的libpq.so。

#### 说明

请参照下面示例,修改LD\_LIBRARY\_PATH环境变量。其中\${path\_to\_correct\_libpq\_dir}表 示实际环境中正确libpq.so所在目录:

export LD\_LIBRARY\_PATH=\${path\_to\_correct\_libpq\_dir}:\$LD\_LIBRARY\_PATH

qsql: symbol lookup error: xxx/qsql: undefined symbol: libpqVersionString

此问题是由于环境中使用的libpq.so的版本与gsql的版本不匹配导致的(也有可能 是环境中存在PostgreSQL的libpq.so), 请通过"ldd gsql"命令确认当前加载的 libpq.so的版本,并通过修改LD\_LIBRARY\_PATH环境变量来加载正确的libpq.so。

gsql: connect to server failed: Connection timed out

Is the server running on host "xx.xxx.xxx.xxx" and accepting TCP/IP connections on port xxxx?

此问题是由于网络连接故障造成。请检查客户端与数据库服务器间的网络连接。 如果发现从客户端无法PING到数据库服务器端,则说明网络连接出现故障。请联 系网络管理人员排查解决。

```
ping -c 4 10.10.10.1
PING 10.10.10.1 (10.10.10.1) 56(84) bytes of data.
From 10.10.10.1: icmp_seq=2 Destination Host Unreachable
From 10.10.10.1 icmp_seq=2 Destination Host Unreachable
From 10.10.10.1 icmp_seq=3 Destination Host Unreachable
From 10.10.10.1 icmp_seq=4 Destination Host Unreachable
--- 10.10.10.1 ping statistics ---
4 packets transmitted, 0 received, +4 errors, 100% packet loss, time 2999ms
```
gsql: FATAL: permission denied for database "gaussdb"

DETAIL: User does not have CONNECT privilege.

此问题是由于用户不具备访问该数据库的权限,可以使用如下方法解决。

- a. 使用管理员用户dbadmin连接数据库。 **gsql -d** gaussdb **-U** dbadmin -p 8000
- b. 赋予该用户访问数据库的权限。

GRANT CONNECT ON DATABASE gaussdb TO user1;

#### 说明

实际上,常见的许多错误操作也可能产生用户无法连接上数据库的现象。如用户连接 的数据库不存在,用户名或密码输入错误等。这些错误操作在客户端工具也有相应的 提示信息。

**gsql -d** gaussdb **-p** 8000 gsql: FATAL: database "gaussdb" does not exist

**gsql -d** gaussdb **-U** user1 **-p** 8000 Password for user user1: gsql: FATAL: Invalid username/password,login denied.

gsql: FATAL: sorry, too many clients already, active/non-active: 197/3.

此问题是由于系统连接数量超过了最大连接数量。请联系数据库DBA进行会话连 接数管理,释放无用会话。

关于查看用户会话连接数的方法如表**[1-23](#page-36-0)**。

会话状态可以在视图PG\_STAT\_ACTIVITY中查看。无用会话可以使用函数 pg\_terminate\_backend进行释放。

**select datid,pid,state from pg\_stat\_activity;**

```
data \mid pid
-------+-----------------+--------
 13205 | 139834762094352 | active
 13205 | 139834759993104 | idle
(2 rows)
```
## <span id="page-36-0"></span>其中pid的值即为该会话的线程ID。根据线程ID结束会话。 **SELECT PG\_TERMINATE\_BACKEND(139834759993104);** 显示类似如下信息,表示结束会话成功。 PG\_TERMINATE\_BACKEND

 t (1 row)

----------------------

#### 表 **1-23** 查看会话连接数

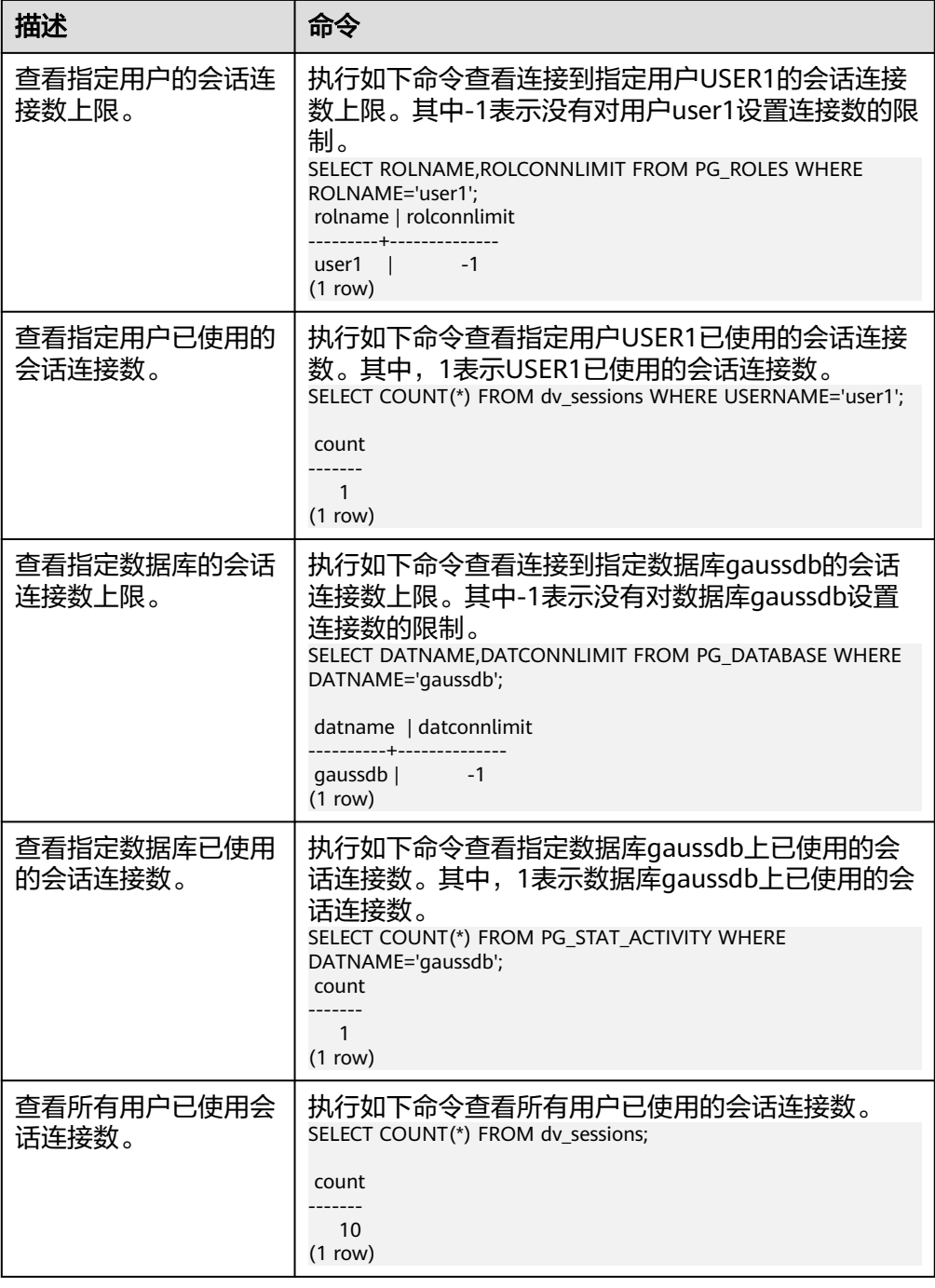

● gsql: wait xxx.xxx.xxx.xxx:xxxx timeout expired

gsql在向数据库发起连接的时候,会有5分钟超时机制,如果在这个超时时间内, 数据库未能正常的对客户端请求进行校验和身份认证,那么gsql会退出当前会话 的连接过程,并报出如上错误。

一般来说,此问题是由于连接时使用的-h参数及-p参数指定的连接主机及端口有 误(即错误信息中的xxx部分),导致通信故障;极少数情况是网络故障导致。要 排除此问题,请检查数据库的主机名及端口是否正确。

gsql: could not receive data from server: Connection reset by peer.

同时,检查DN日志中出现类似如下日志" FATAL: cipher file "/data/ coordinator/server.key.cipher" has group or world access",一般是由于数据目 录或部分关键文件的权限被误操作篡改导致。请参照其他正常实例下的相关文件 权限,修改回来便可。

gsql: FATAL: GSS authentication method is not allowed because XXXX user password is not disabled.

目标DN的pg\_hba.conf里配置了当前客户端IP使用"gss"方式来做认证,该认证算 法不支持用作客户端的身份认证,请修改到"sha256"后再试。具体操作请联系管 理员处理。

说明

- 请不要修改pg\_hba.conf中数据库主机的相关设置,否则可能导致数据库功能故障。
- 建议业务应用部署在数据库之外,而非数据库内部。

## 其他故障

● 出现因"总线错误"(Bus error)导致的core dump或异常退出。

一般情况下出现此种问题,是进程运行过程中加载的共享动态库(在Linux为.so文 件)出现变化;或者进程二进制文件本身出现变化,导致操作系统加载机器的执 行码或者加载依赖库的入口发生变化,操作系统出于保护目的将进程杀死,产生 core dump文件。

解决此问题,重试便可。同时请尽可能避免在升级等运维操作过程中,在数据库 内部运行业务程序,避免升级时因替换文件产生此问题。

说明

此故障的core dump文件的可能堆栈是dl\_main及其子调用, 它是操作系统用来初始化进程 做共享动态库加载的。如果进程已经初始化,但是共享动态库还未加载完成,严格意义上 来说,进程并未完全启动。

# **2 gs\_loader**

## <span id="page-38-0"></span>概述

gs\_loader工具用于进行数据导入。gs\_loader将控制文件支持的语法转换为\COPY语 法,然后利用已有的\COPY功能,做主要数据导入工作,同时gs\_loader将\COPY结果 记录到日志中。

使用gs\_loader前请确保gs\_loader版本与gsql版本、数据库版本保持一致。

## 安装部署

在存放数据源文件的服务器上,安装并配置gs\_loader客户端工具,以便后续使用 gs\_loader工具进行数据的导入。

- 步骤1 创建存放qs loader工具包的目录。 **mkdir** -p /opt/bin
- 步骤**2** 将gsql工具包上传至上一步所创建的目录中。

以上传EULER Linux版本的工具包为例,将软件安装包中的gsql工具包"GaussDB-Kernel\_数据库版本号\_操作系统版本号\_64bit\_gsql.tar.gz"上传至上一步所创建的目录 中。

步骤**3** 在工具包所在目录下,解压工具包。

**cd** /opt/bin **tar -zxvf** GaussDB-Kernel\_数据库版本号\_操作系统版本号\_64bit\_gsql.tar.gz **source** gsql\_env.sh

- 步骤**4** 验证工具位置及版本信息。 **which** gs\_loader
- 步骤**5** 验证客户端版本信息。

gs\_loader工具版本与gsql工具版本相对应,直接查询gsql客户端版本即可。 **gsql** -V

步骤**6** 验证数据库版本信息,确保与客户端工具版本保持一致。

使用gsql工具连接到数据库后输入: select version();

**----**结束

## 日志等级配置

设置日志级别,可以供开发者查看。设置后会在控制台打印工具运行的相应信息。

export gs\_loader\_log\_level=debug export gs\_loader\_log\_level=info export gs\_loader\_log\_level=warning export gs\_loader\_log\_level=error

## 使用权限

使用场景分为三权分立场景下及非三权分立场景下的使用。你可以通过将GUC参数 enableSeparationOfDuty设置为on或者off,控制三权分立功能的开启或关闭。

GUC参数enable\_copy\_error\_log是控制是否使用错误表pgxc\_copy\_error\_log的参数, 默认为off, 即不使用错误表, 错误数据直接记录到gs\_loader的bad文件中。如果该参 数设置为on,则会使用错误表pgxc\_copy\_error\_log,将错误数据同时写入bad文件和 错误表中。

- 默认场景,关闭三权分立(即enableSeparationOfDuty=off)时,使用者可以是 数据库普通用户或管理员用户。当使用者为普通用户的时候,需要管理员用户对 普通用户赋权。管理员账户可以直接使用。
	- a. (在管理员用户下)创建用户。 CREATE USER load\_user WITH PASSWORD '\*\*\*\*\*\*\*\*\*\*\*\*';
	- b. (在管理员用户下)将public schema权限给用户。 GRANT ALL ON SCHEMA public TO load\_user;
	- c. (在管理员用户下)创建并给用户授权gs\_copy\_summary表。 SELECT copy\_summary\_create() WHERE NOT EXISTS(SELECT \* FROM pg\_tables WHERE schemaname='public' AND tablename='gs\_copy\_summary'); GRANT ALL PRIVILEGES ON public.gs\_copy\_summary To load\_user;
	- d. (可选, 在管理员用户下)创建并给用户授权错误表pgxc\_copy\_error\_log。

#### 说明

如果quc参数enable\_copy\_error\_log未设置(默认为off),或者设置为off,则无需 使用错误表,无需创建。否则需要创建该错误表。

SELECT copy\_error\_log\_create() WHERE NOT EXISTS(SELECT \* FROM pg\_tables WHERE schemaname='public' AND tablename='pgxc\_copy\_error\_log'); GRANT ALL PRIVILEGES ON public.pgxc\_copy\_error\_log To load\_user;

- 开启三权分立 (即enableSeparationOfDuty=on)时, 使用者可以是数据库普通 用户或管理员用户。使用前需要到各自的Schema下创建pgxc\_copy\_error\_log表以 及gs\_copy\_summary这两张表并添加索引,不需要再进行授权。
	- a. (在初始用户下)创建用户。 CREATE USER load\_user WITH PASSWORD '\*\*\*\*\*\*\*\*';
	- b. (在初始用户下)切换为load\_user用户 \c - load\_user
	- c. (在自建用户下)创建gs\_copy\_summary表并添加索引。 CREATE TABLE load\_user.gs\_copy\_summary(relname varchar, begintime timestamptz, endtime timestamptz, id bigint, pid bigint, readrows bigint, skiprows bigint, loadrows bigint, errorrows bigint, whenrows bigint, allnullrows bigint, detail text); CREATE INDEX gs\_copy\_summary\_idx ON load\_user.gs\_copy\_summary(id);
	- d. (可选,在自建用户下)创建pgxc\_copy\_error\_log表并添加索引。

说明

如果quc参数enable\_copy\_error\_log未设置(默认为off),或者设置为off,则无需 使用错误表,无需创建。否则需要创建该错误表。

CREATE TABLE load\_user.pgxc\_copy\_error\_log (relname varchar, begintime timestamptz, filename varchar, lineno int8, rawrecord text, detail text); CREATE INDEX copy\_error\_log\_relname\_idx ON load\_user.pgxc\_copy\_error\_log(relname);

## 使用环境

由用户自己将工具路径添加到PATH中。gs\_loader支持SSL加密通信,使用方式同gsql 方式。

## 新增系统表

新增gs\_copy\_summary表,记录COPY执行结果汇总,包括成功行数,出错行数,忽略 行数,空行数。

新增函数:copy\_summary\_create用于创建gs\_copy\_summary表。

gs\_copy\_summary表格式如下:

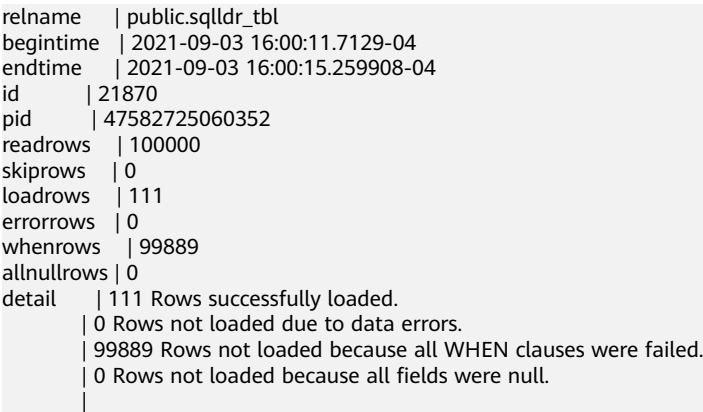

## 系统表 **gs\_copy\_summary** 字段说明

表 **2-1** gs\_copy\_summary 字段说明

| 字段名称      | 描述                     |
|-----------|------------------------|
| relname   | 本次导入的目标表名。             |
| begintime | 导入任务开始时间。              |
| endtime   | 导入任务结束时间。              |
| id        | 本次导入的事务id。             |
| pid       | 本次导入工作线程id。            |
| readrows  | 本次导入任务共计读取的数据行数。       |
| skiprows  | 本次导入任务共计跳过的数据行数。       |
| loadrows  | 本次导入任务成功导入的数据行数。       |
| errorrows | 本次导入任务的错误数据行数。         |
| whenrows  | 本次导入任务违反when过滤条件的数据行数。 |

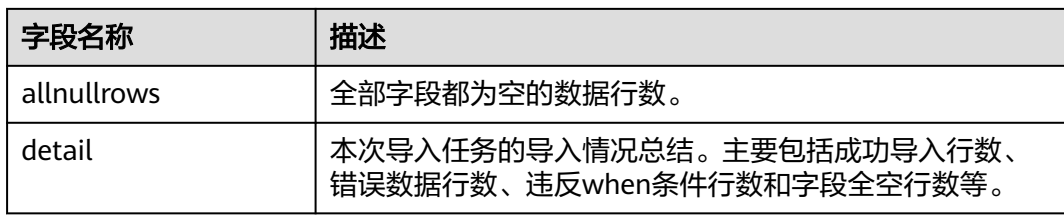

## 使用指导

#### 步骤**1** (非三权分立)仅对于普通用户

- 1. (在管理员用户下)创建用户。 CREATE USER load\_user WITH PASSWORD '\*\*\*\*\*\*\*\*\*\*\*\*';
- 2. (在管理员用户下)将public schema权限赋给普通用户。 GRANT ALL ON SCHEMA public TO load\_user;
- 3. (在管理员用户下)创建并给用户授权qs\_copy\_summary表。 SELECT copy\_summary\_create() WHERE NOT EXISTS(SELECT \* FROM pg\_tables WHERE schemaname='public' AND tablename='gs\_copy\_summary'); GRANT ALL PRIVILEGES ON public.gs\_copy\_summary To load\_user;
- 4. (可选,在管理员用户下)创建并给用户授权错误表pgxc\_copy\_error\_log。

#### 说明

如果GUC参数enable\_copy\_error\_log未设置(默认为off),或者设置为off,则无需使用 错误表,无需创建。否则需要创建该错误表。

SELECT copy\_error\_log\_create() WHERE NOT EXISTS(SELECT \* FROM pg\_tables WHERE schemaname='public' AND tablename='pgxc\_copy\_error\_log'); GRANT ALL PRIVILEGES ON public.pgxc\_copy\_error\_log To load\_user;

5. (在管理员用户下)切换用户 \c - load\_user

#### 步骤**2** (三权分立)对于普通用户和管理员用户。

- 1. (在初始用户下)创建用户。 CREATE USER load\_user WITH PASSWORD '\*\*\*\*\*\*\*\*\*\*\*\*';
- 2. (在初始用户下)切换为load\_user用户。 \c - load\_user
- 3. (在自建用户下)创建qs\_copy\_summary表并添加索引。 CREATE TABLE load\_user.gs\_copy\_summary(relname varchar, begintime timestamptz, endtime timestamptz, id bigint, pid bigint, readrows bigint, skiprows bigint, loadrows bigint, errorrows bigint, whenrows bigint, allnullrows bigint, detail text); CREATE INDEX gs\_copy\_summary\_idx ON load\_user.gs\_copy\_summary(id);
- 4. (在自建用户下,可选)创建pgxc\_copy\_error\_log表并添加索引。

#### 说明

如果GUC参数enable\_copy\_error\_log未设置(默认为off),或者设置为off,则无需使用 错误表,无需创建。否则需要创建该错误表。

CREATE TABLE load\_user.pgxc\_copy\_error\_log (relname varchar, begintime timestamptz, filename varchar, lineno int8, rawrecord text, detail text); CREATE INDEX copy\_error\_log\_relname\_idx ON load\_user.pgxc\_copy\_error\_log(relname);

#### 步骤**3** 创建表和控制文件,准备数据文件。

创建表loader\_tbl。

CREATE TABLE loader\_tbl (

```
 ID NUMBER,
  NAME VARCHAR2(20),
  CON VARCHAR2(20),
  DT DATE
);
(在gs_loader客户端)创建控制文件loader.ctl。
```
LOAD DATA truncate into table loader\_tbl WHEN (2:2) = ',' fields terminated by ',' trailing nullcols ( id integer external, name char(32), con ":id || '-' || :name", dt date

)

(在gs\_loader客户端)创建guc参数guc.txt

set a\_format\_copy\_version='s1';

(在gs\_loader客户端)创建数据文件data.csv。

1,OK,,2007-07-8 2,OK,,2008-07-8 3,OK,,2009-07-8 4,OK,,2007-07-8 43,DISCARD,,2007-07-8 ,,, 32,DISCARD,,2007-07-8 a,ERROR int,,2007-07-8 8,ERROR date,,2007-37-8 ,,,, , 8,ERROR fields,,2007-37-8 ,,, 5,OK,,2021-07-30

#### 步骤**4** 进行导入。

执行导入前,先确认gs\_loader工具有可执行权限。确保当前路径有文件写入权限 (gs\_loader在处理过程中会生成一些临时文件,导入完成后自动删除)。

gs\_loader control=loader.ctl data=data.csv db=testdb bad=loader.bad errors=5 port=8000 passwd=\*\*\*\*\*\*\*\*\*\*\*\* user=load\_user

#### 执行结果:

gs\_loader: version 0.1

5 Rows successfully loaded.

**log** file is: loader.log

**----**结束

## 注意

gs\_copy\_summary记录调用的copy语法以及详细情况,[badfile]\_bad.log文件记录错 误数据以及详细情况,为防止上一次导入时记录的错误数据以及详细情况被覆盖,建 议每次执行导入时使用不同的bad参数。pgxc\_copy\_error\_log默认关闭,如果使用错 误表pgxc\_copy\_error\_log记录错误数据以及详细情况,请开启guc参数 enable\_copy\_error\_log。如需删除表中的数据,可以对上述表执行truncate或者delete 操作。

## 参数说明

#### 表 **2-2** gs\_loader 参数说明

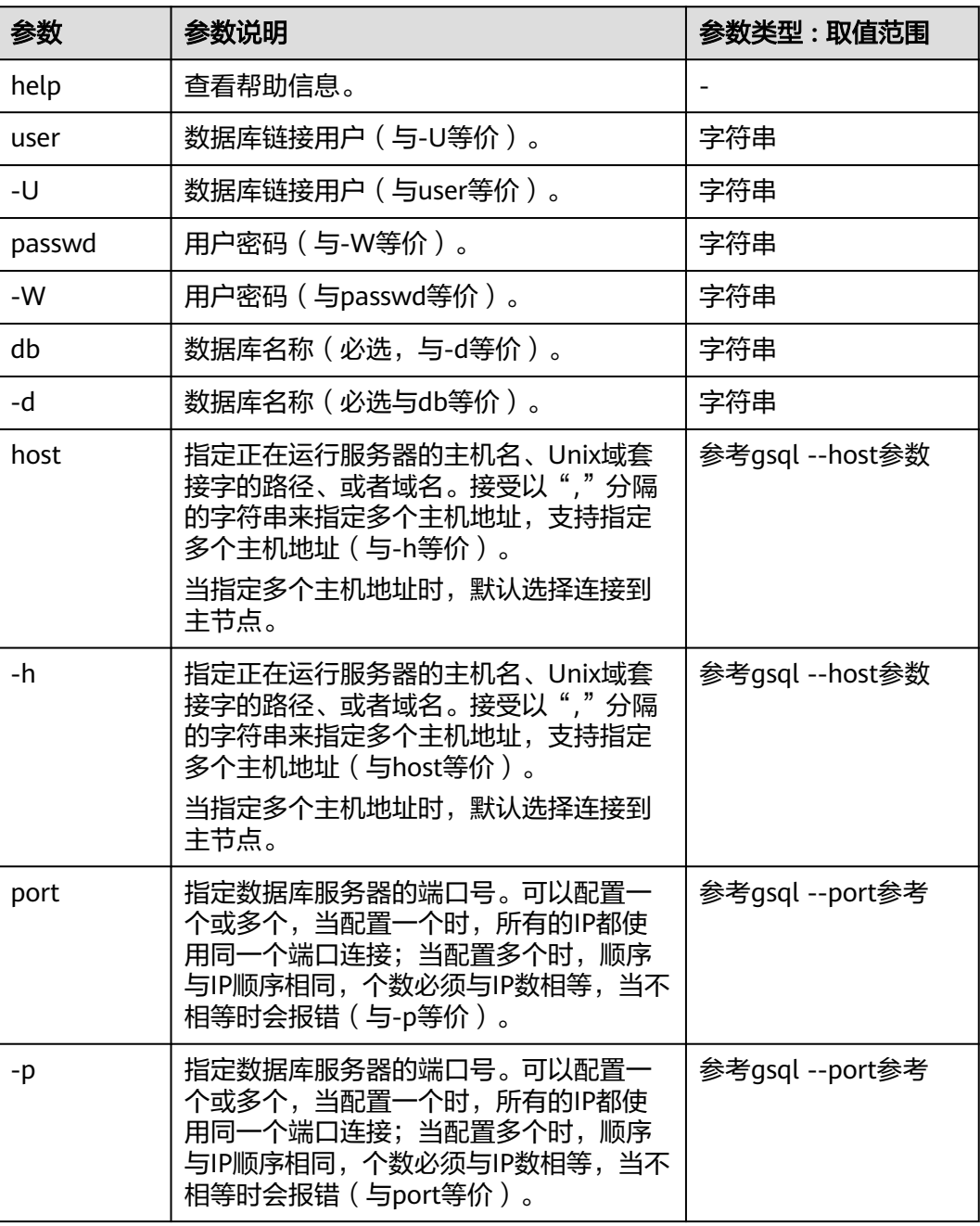

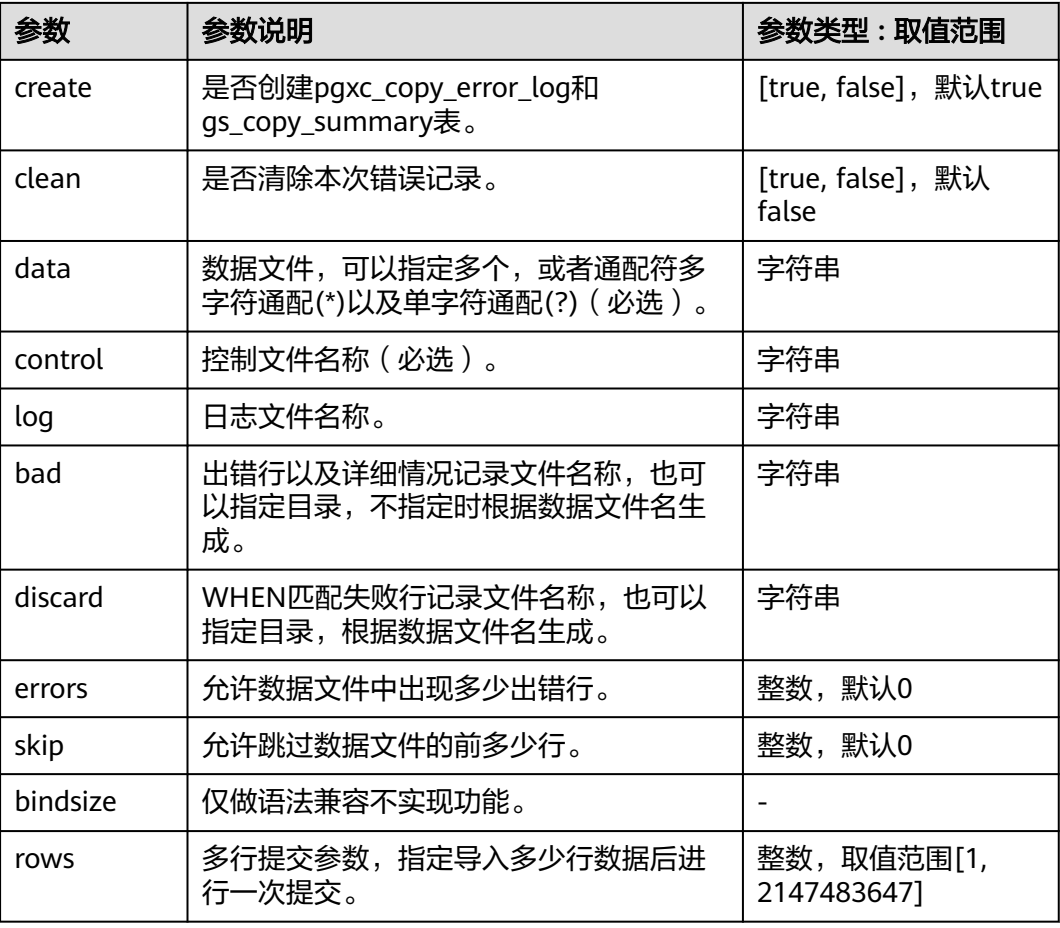

## 注意

- 参数均为小写,不支持大写,同时兼容gsql登录方式:-p端口号,-h主机,-d数据 库,-U用户名,-W密码方式。
- 使用rows参数时,提交次数不能超过1000次,否则会对性能产生影响。提交次数约 等于数据文件中数据行数除以rows参数取值。不指定rows参数时,rows无默认取 值,表现为只进行一次提交,即所有数据都导入表中后进行一次事务提交。
- gs\_loader在设置guc参数a\_format\_load\_with\_constraints\_violation开启支持约束 冲突不回滚场景时,如果表带有BEFORE/AFTER ROW INSERT触发器,则每次提交 行数不能超过1000万行。
- gs\_loader在设置guc参数a\_format\_load\_with\_constraints\_violation开启支持约束 冲突不回滚场景时,不支持语句级触发器。

## 控制文件

语法说明:

LOAD [ DATA ] [CHARACTERSET char\_set\_name] [INFILE [directory\_path] [filename ] ] [BADFILE [directory\_path] [filename ] ] [OPTIONS(name=value)] [{ INSERT | APPEND | REPLACE | TRUNCATE }]

```
INTO TABLE table_name
[{ INSERT | APPEND | REPLACE | TRUNCATE }] 
[FIELDS CSV]
[TERMINATED [BY] { 'string' }]
[OPTIONALLY ENCLOSED BY { 'string' }]
[TRAILING NULLCOLS]
[ WHEN { (start:end) | column_name } {= | !=} 'string' ]
[(
col_name [ [ POSITION ({ start:end }) ] ["sql_string"] ] | [ FILLER [column_type [external] ] ] | 
[ CONSTANT "string" ] | [ SEQUENCE ( { COUNT | MAX | integer } [, incr] ) ]|[NULLIF (COL=BLANKS)]
[, ...]
)]
```
- 参数说明:
	- **CHARACTERSET**

字符集。

取值范围:字符串,目前可指定为'AL32UTF8'、'zhs16gbk'或 'zhs32gb18030'。

## 注意

控制文件中**CHARACTERSET**指定的字符集,应该和文件的编码格式保持一 致,否则会报错或者导入数据乱码。

– **INFILE**

当前关键字无效,并在控制文件中需要单独占一行,运行时候会忽略该关键 字。需要用户在gs\_loader命令行参数中指定对应的数据文件。

– **BADFILE**

当前关键字无效,运行时候会忽略该关键字,如果gs\_loader 命令行参数没有 指定badfile,则会根据对应控制文件名称生成对应的badfile文件。

**OPTIONS** 

其中只有skip和rows功能生效,skip=n为导入时跳过前n条数据,rows=n为 导入多少行数据后进行一次提交。命令行和控制文件同时指定时,命令行优 先级更高。

– **INSERT | APPEND | REPLACE | TRUNCATE**

导入模式。

INSERT: 如果表中有数据, 则报错。

**APPEND**:直接插入数据。

**REPLACE**:如果表中有数据,则全部删除,然后再插入。

**TRUNCATE**:如果表中有数据,则全部删除,然后再插入。

#### 说明

- 在写控制文件(.ctl)文件时, 在INTO TABLE table\_name语句前后都可以指定(导 入模式, INSERT | APPEND | REPLACE | TRUNCATE ), 使用优先级为: 在INTO TABLE table\_name语句后面指定导入模式优先级高于在INTO TABLE table\_name 语句前面指定导入模式,在INTO TABLE table\_name语句后面指定导入模式会覆 盖在前面指定的导入模式。
- 当开启多个as\_loader会话,并发地向同一张表中导入数据时,推荐以APPEND的 方式进行导入,以INSERT|REPLACE|TRUNCATE的方式会出现导入报错或数据导 入不全的问题。

– FIELDS CSV

标识使用copy的CSV模式。在CSV模式下分隔符缺省值为逗号,引号字符的缺 省值为双引号。

```
注意
```
当前CSV模式下,被引号包裹的换行符被视为字段数据的一部分。

```
– table_name
表的名称(可以有模式修饰)。
取值范围:已存在的表名。
```
- **TERMINATED [BY] { 'string' }** 在文件中分隔各个字段的字符串,分隔符最大长度不超过10个字节。 取值范围:不允许包含\.abcdefghijklmnopqrstuvwxyz0123456789中的任何 一个字符。 缺省值:在文本模式下,缺省是水平制表符,在CSV模式下是一个逗号。
	- **OPTIONALLY ENCLOSED BY { 'string' }** CSV格式文件下的引号字符。 仅在使用FIELDS CSV参数明确说明的CSV模式下缺省值:双引号。 其余模式下无缺省值。

## 注意

- 设置**OPTIONALLY ENCLOSED BY { 'string' }**时,要么数据左边不带引号 字符,如果有引号字符,左右都必须为奇数个,但不必相等。
- 当前仅CSV模式支持**OPTIONALLY ENCLOSED BY { 'string' }**。当指定 **OPTIONALLY ENCLOSED BY { 'string' }**时,默认进入CSV模式。
- **TRAILING NULLCOLS**

当数据加载时,若数据源文件中一行的多个字段缺失的处理方式。

当一行数据的最后存在一个或多个字段为空时,按照空值将其导入到表中。 不设置则会报错字段为空,将这行数据当作错误数据处理。

- **WHEN { (start:end) | column\_name } {= | !=}** 对行中的start到end之间的字符串,或者根据列名进行行过滤。 取值范围: 字符串。
- **POSITION ({ start:end })**

对列进行处理,根据start到end范围获取对应字符串。

- **"sql\_string"** 对列进行处理,列表达式,根据表达式计算列的取值。详见**•**[列表达式。](#page-48-0) 取值范围:字符串。
- **FILLER** 对列进行处理,如果出现FILLER,则这个字段跳过。
- column type [external] 在导入数据时,根据不同的数据类型对数据进行处理。详见**•**[数据类型。](#page-49-0)
- **CONSTANT** 对列进行处理,将插入的对应字段设置为常量。 取值范围: 字符串。
- **SEQUENCE ( { COUNT | MAX | integer } [, incr] )** 对列进行处理,生成对应的序列值。
	- COUNT: 表示根据表中数据的行数开始计算。
	- MAX: 表示根据表中这一列的最大值开始计算。
	- integer: 表示从用户指定的值开始计算。
	- incr: 表示每次递增多少。
- NULLIF

对列进行处理,在多行导入场景中,若列名后未指定sysdate、constant、 position、列表达式等运算时,执行导入操作,表现为未指定NULLIF关键字 的列字段设置为空。

当前只支持 COL POSITION() CHAR NULLIF (COL=BLANKS)语法。具体使 用详见**•NULLIF**使用用例。

```
注意
```
- 不支持OPTIONS、INFILE、BADFILE,仅在特定场景下不报语法错误。
- gs\_loader使用bad文件来记录出错数据,该数据来自错误表的rawrecord字 段,由于错误表对于以某种编码无法读起的错误不记录rawrecord,因此bad文 件中遇到此情况时记录空行。
- 单次导入的数据文件约束冲突的行数较多时,如数据库服务端机器内存较小 (如32G),约束冲突数据量预估超200万时;或者内存128G以上,约束冲突 超过1000万行时,可能会占用较大缓存,报"ERROR: memory is temporarily unavailable"而导入失败,所以此时不建议使用约束冲突不回滚特性。
- bad文件对应数据为空的需要对应错误表的内容参考源文件和行号(不识别某种编 码序列,不写bad文件内容,只记录空行)。 loader=# select \* from pgxc\_copy\_error\_log; relname | begintime | filename | lineno | rawrecord | detail ----------------------+-------------------------------+----------+--------+----------- +------------------------------------------------ public.test\_gsloader | 2023-02-09 09:20:33.646843-05 | STDIN | 1 | | | invalid byte sequence for encoding "UTF8": 0xb4  $(1$  row) //如上例子对于loader对应的文件,查找数据文本第一行找出源数据
- NULLIF使用用例
	- // 建表
	- CREATE TABLE gsloader\_test\_nullif( col1 varchar2(100) not null enable,
	- col2 number(5,0) not null enable,
	- col3 varchar2(200) not null enable,
	- col4 varchar2(34) not null enable,
	- col5 varchar2(750),
	- col6 number(20,0),

<span id="page-48-0"></span>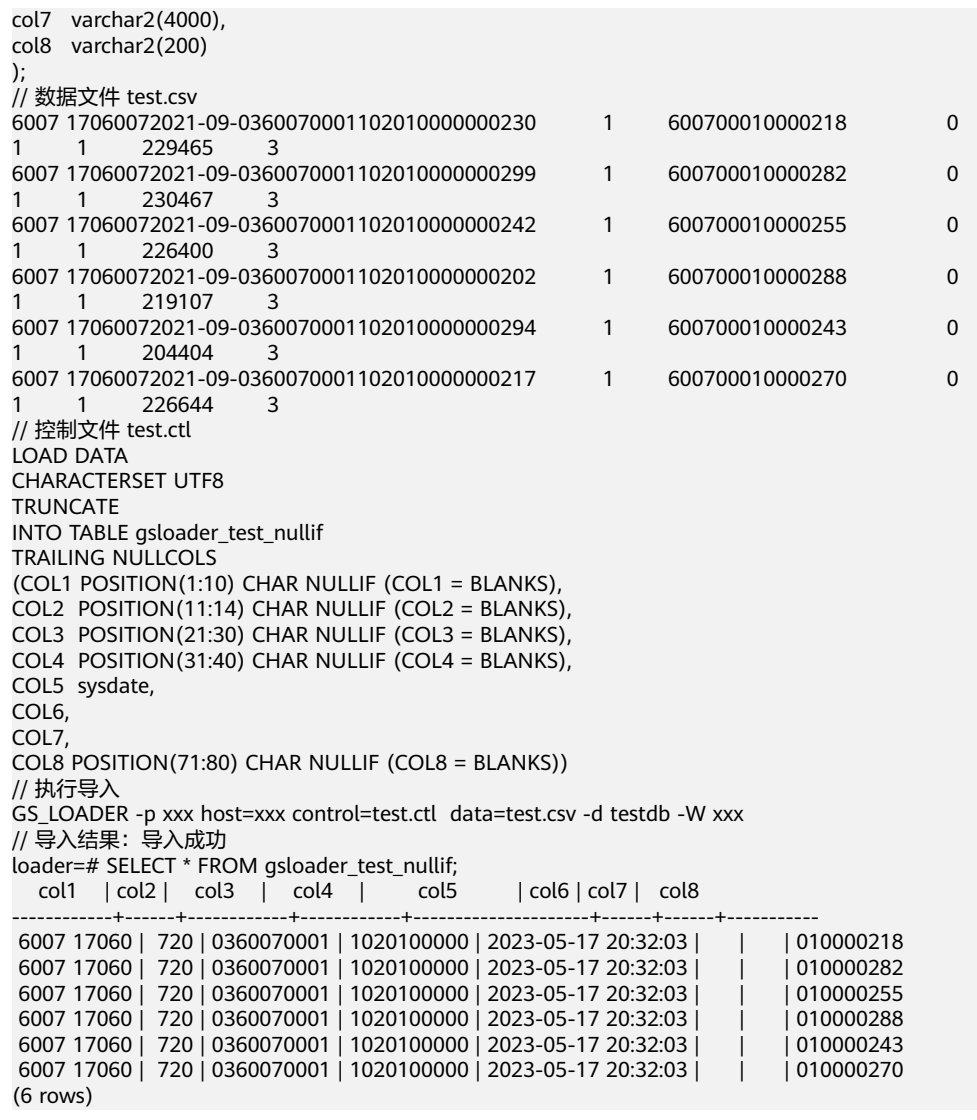

从导入表中的数据可以看出在使用NULLIF关键字后,除指定NULLIF运算和 sysdate运算的列执行导入操作后导入字段正常,其余未指定运算的列表现为导入 字段为空。

列表达式

gs\_loader支持对指定列进行表达式转换和场景扩展:

({ column\_name [ data\_type ] [ AS transform\_expr ] } [, ...])

其中data\_type指定该列在表达式参数中的数据类型; transform\_expr为目标表达 式,返回与表中目标列数据类型一致的结果值。

示例:

– ctl文件中不指定列类型,源数据不满足表中列限制 (数据类型限制、数据长 度限制)。

// 建表 create table t\_test(id int, text varchar(5)); // 数据文件 test.csv addf2,bbbbaaa,20220907, // 控制文件 test.ctl Load Data TRUNCATE INTO TABLE t\_test fields terminated by ',' TRAILING NULLCOLS( id "length(trim(:id))",

<span id="page-49-0"></span>text "replace(trim(:text),'bbbb','aa')" ) // guc\_param file set a\_format\_copy\_version='s1'; // 执行导入 gs\_loader -p xxx host=xxx control=test.ctl data=test.csv -d testdb -W xxx guc\_param=test\_guc.txt // 导入结果:导入成功 select \* from t\_test; id | text ----+------- 5 | aaaaa (1 row) – ctl文件中不指定列类型,隐式类型转换(涉及隐式类型转换,建议加上兼容 性参数)。 // 建表 create table test(mes int, mes1 text, mes2 float8, mes3 timestamp with time zone, mes4 INTEGER); // 数据文件 cat load\_support\_transform.data 1,mmoo,12.6789,Thu Jan 01 15:04:28 1970 PST,32767 2,yyds,180.883,Thu Jun 21 19:00:00 2012 PDT,32768 // 控制文件 cat load\_support\_transform.ctl Load Data TRUNCATE INTO TABLE test fields terminated by ' TRAILING NULLCOLS( mes, mes1 "mes1 || mes2", mes2 "mes2  $+1$ ", mes3 "date\_trunc('year', mes3)", mes4 ) // guc\_param file cat test\_guc.txt set a\_format\_copy\_version='s1'; set a\_format\_dev\_version='s2'; set a\_format\_version='10c'; //执行导入 gs\_loader -p xxx host=xxx control=load\_support\_transform.ctl data=load\_support\_transform.data -d testdb -W xxx guc\_param=test\_guc.txt // 导入结果:导入成功 select \* from test; mes | mes1 | mes2 | mes3 | mes4 -----+-------------+---------+------------------------+------- 1 | mmoo12.6789 | 13.6789 | 1970-01-01 00:00:00+08 | 32767

- 2 | yyds180.883 | 181.883 | 2012-01-01 00:00:00+08 | 32768
- 数据类型

对应控制文件中的column\_type [external], 在加载数据时, 根据不同的数据类型 对数据进行处理。gs\_loader中可以将数据类型分为普通数据类型和特殊数据类 型。

- 普通数据类型
	- CHAR [(length)]:

按照字段分隔符读取数据,并转换使用CHAR类型来保存值。length表示 单条数据的最大长度,以字节为单位,通常一个字符占用一个字节,并 且可以缺省,分为以下几种场景:

- 缺省对length长度的声明时,length的值会根据POSITION的声明来 继承最大长度值。
- 声明了length的长度,则它会覆盖POSITION中对于最大长度的声 明。
- 缺省了length的声明,同时也缺省了POSITION的声明, length的长 度会根据分隔符间长度进行设置。
- 对于长度声明的优先级:length > POSITION > 分隔符。
- 缺省length,POSITION,分隔符的声明时,length的默认长度为 1。
- 如果实际数据长度超过了length声明的最大长度,会报错。
- **■** INTEGER external [(length)]: 按照字段分隔符读取数据,并转换使用INTEGER类型来保存值。length 的使用规则与CHAR类型中相同。
- FLOAT external [(length)]: 按照字段分隔符读取数据,并转换使用FLOAT类型来保存值。length的 使用规则与CHAR类型中相同。
- DECIMAL external (length): 按照字段分隔符读取数据,并转换使用DECIMAL类型来保存值。length 的使用规则与CHAR类型中相同
- **■** TIMESTAMP: 按照字段分隔符读取数据,并转换使用TIMESTAMP类型来保存值。
- DATE: 按照字段分隔符读取数据,并转换使用DATE类型来保存值。
- DATE external: 按照字段分隔符读取数据,并转换使用DATE类型来保存值。
- SYSDATE: 在数据库执行对应的插入时,取系统时间。该字段对应对应的值无法被 引用使用,被引用使用的内容为SYSDATE字符串。
- 特殊数据类型
	- INTEGER:

无视字段分隔符读取四个字节长度的字符,按小端存储逻辑保存,然后 将每个字符解析成十六进制ASCII码值,最后将整体转换为十进制数来保 存值。

**■** SMALLINT:

无视字段分隔符读取两个字节长度的字符,按小端存储逻辑保存,然后 将每个字符解析成十六进制ASCII码值,最后将整体转换为十进制数来保 存值。

示例: // 建表 create table t\_spec(col1 varchar(10), col2 varchar(10)); // 数据文件 cat t\_spec.txt 1234,5678, // 控制文件 cat t\_spec.ctl Load Data TRUNCATE INTO TABLE t\_spec fields terminated by ','

TRAILING NULLCOLS( col1 position(2:6) integer, col2 position(5:8) smallint )  $/$ / quc\_param file cat test\_guc.txt set a\_format\_copy\_version='s1'; set a\_format\_dev\_version='s2'; set a\_format\_version='10c'; // 执行导入 gs\_loader -p xxx host=xxx control=t\_spec.ctl data=t\_spec.txt -d testdb -W xxx guc\_param=test\_guc.txt // 导入结果:导入成功 select \* from t\_spec; col1 | col2  $-+--$  741618482 | 13612  $(1 row)$ 

▪ RAW:

会把每个字符解析成ASCII码值保存,转义字符"\"不执行转义操作。

限制: RAW不能使用分隔符。

示例:

// 建表 create table t\_raw(col raw(50)); // 数据文件 cat t\_raw.txt  $12\ln\{x78}$ !<~?'k^(%s)>/c[\$50] // 控制文件 cat t\_raw.ctl Load Data TRUNCATE INTO TABLE t\_raw TRAILING NULLCOLS( col position(1:50) raw ) // guc\_param file cat test\_guc.txt set a\_format\_copy\_version='s1'; set a\_format\_dev\_version='s2'; set a\_format\_version='10c'; // 执行导入 gs\_loader -p xxx host=xxx control=t\_raw.ctl data=t\_raw.txt -d testdb -W xxx guc\_param=test\_guc.txt // 导入结果:导入成功 select \* from t\_raw; col --------------------------------------------------------

 31325C6E5C783738213C7E3F276B5E282573293E2F635B2435305D (1 row)

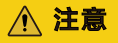

- 在多列导入场景中,不指定GUC参数时,部分position与分隔符不能同时 使用。
- 在多列导入场景中,指定GUC参数时,不支持部分列使用POSITION运 算。
- 在多列导入场景中,普通数据类型与特殊数据类型混用时,需全部指定 POSITION。
- 指定数据类型导入时,包含普通数据类型需要通过guc\_param设置 a format copy version参数, 包含特殊数据类型则需要通过quc\_param设 置a\_format\_copy\_version, a\_format\_dev\_version及a\_format\_version参 数。
- 列表达式涉及到系统函数时,需要根据对应功能通过guc\_param设置合适 的a format dev version及a format version参数。
- 带length数据类型的使用, length需指定为大于0的整数; RAW数据类型 作为特殊类型,RAW(length)的使用区别于普通类型的使用,如INTEGER EXTERNAL(length)的使用, 当不指定position时, INTEGER EXTERNAL(length)表现为,当length小于文本文件 (.csv/.txt等)中对应列 数据长度时报错;当length大于文本文件 (.txt)中对应列数据长度时,输 出INTEGER EXTERNAL类型的结果。RAW(length)当不指定position时表 现为读取length个字符。
- POSITION使用时, POSITION(start:end), start需设置为大于0的整数, 且end值应大于等于start的值。
- 并发导入时,若多个gs\_loader的discard文件名或bad文件名指向同一目录 同名文件, 则后一个执行的qs loader会中止报错。若前一个已经导入完 成,则文件被覆盖

报错如下:

ERROR: An error occurred. Please check logfile.

#### log文件中

…lock failed: Resource temporarily unavailable…

● 控制文件中对于字段值的部分若不为空且不使用本字段内容,则不占用数 据文件的位置。

比如控制文件如下:

Load Data TRUNCATE INTO TABLE gsloader fields terminated by '. TRAILING NULLCOLS( id "trim(:id)", text "to\_char(SYSDATE,'yyyymmdd')", gmt\_create "trim(:gmt\_create)", create\_str "trim(:create\_str)" )

数据文件如下:

11,HELLO,33,

导入结果为:

loader=# select \* from gsloader; id | text | gmt\_create | create\_str ----+--------+---------------------+------------

11 | 2023-02-08 16:00:54 | HELLO | 33